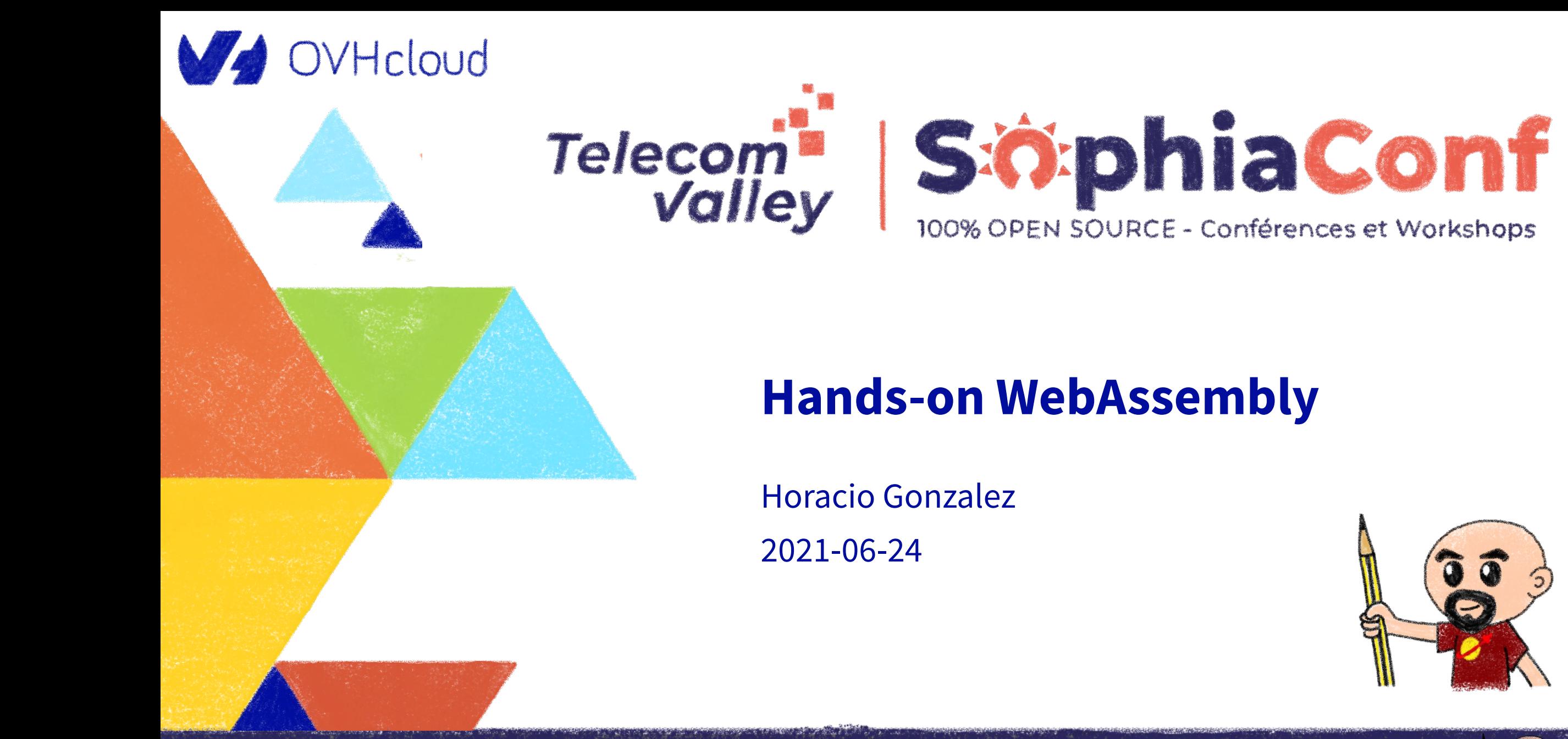

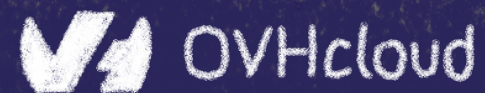

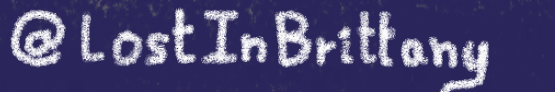

 $\mathbf{a}$ 

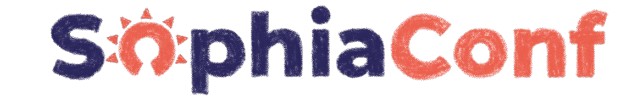

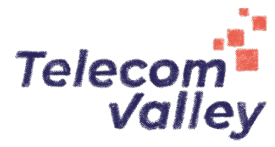

# **Who are we?**

# **Introducing myself and introducing OVH OVHcloud**

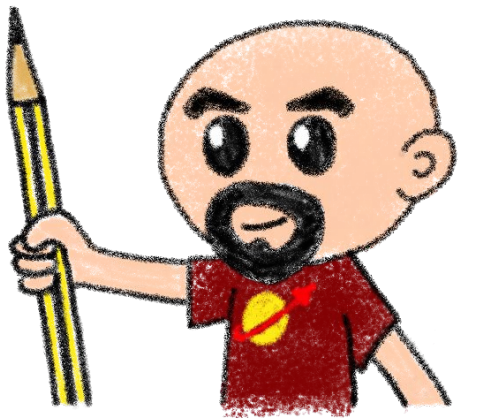

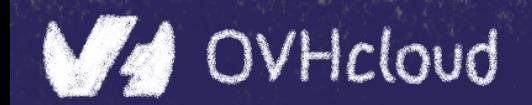

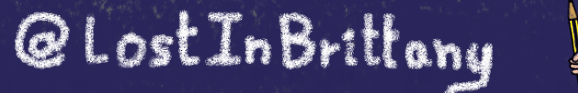

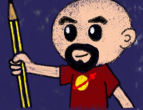

## **Horacio Gonzalez**

# **@LostInBrittany**

Spaniard lost in Brittany, developer, dreamer and all-around geek

W OVHcloud Head of DevRel

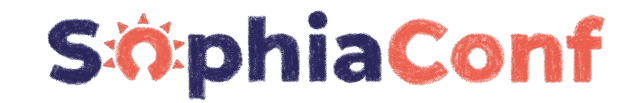

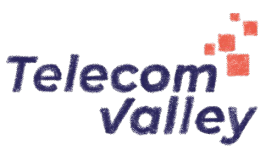

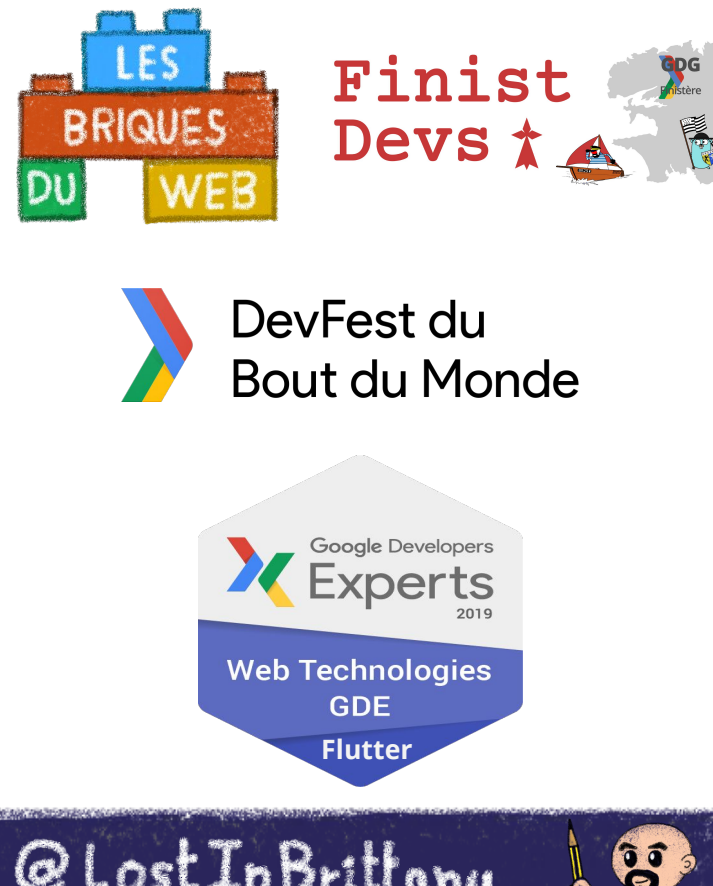

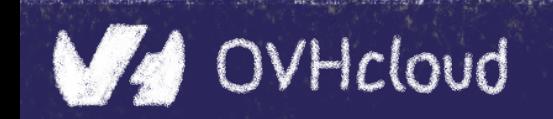

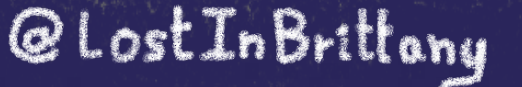

## **OVHcloud: A global leader**

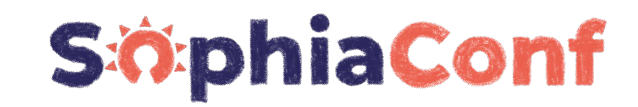

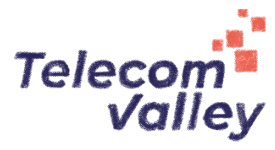

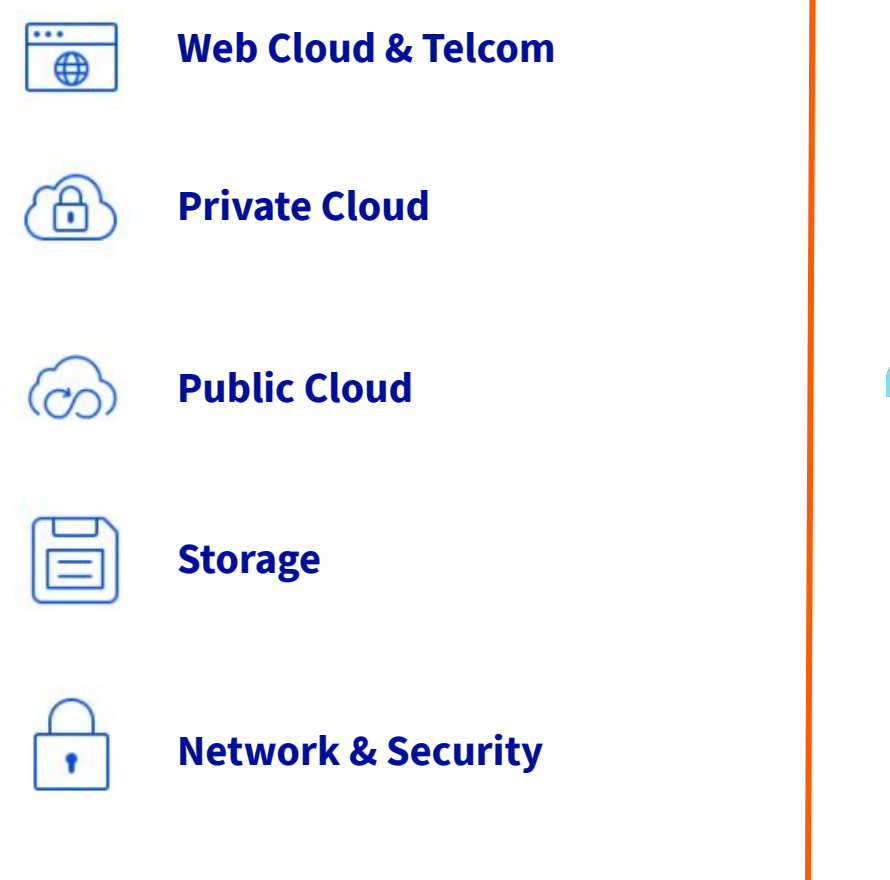

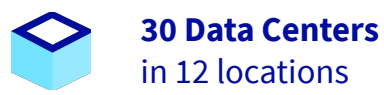

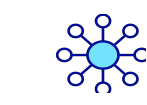

**34 Points of Presence** on a 20 TBPS Bandwidth Network

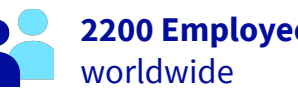

**2200 Employees**

**115K Private Cloud** VMS running

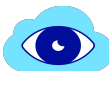

 $\bigoplus$ 

**300K Public Cloud** instances running

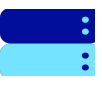

**380K Physical Servers** running in our data centers

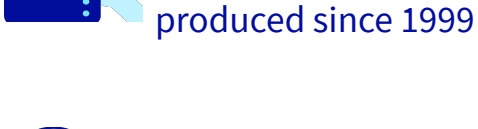

**1.5 Million Customers** across 132 countries

**1 Million+ Servers** 

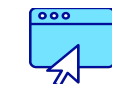

**3.8 Million Websites** hosting

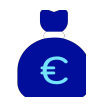

**1.5 Billion Euros Invested** since 2016

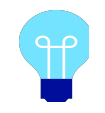

**P.U.E. 1.09** Energy efficiency indicator

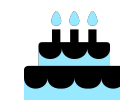

**20+ Years in Business** Disrupting since 1999

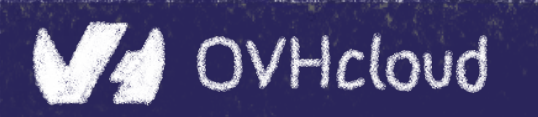

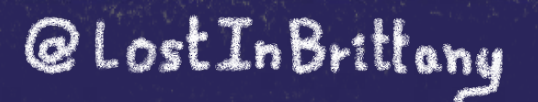

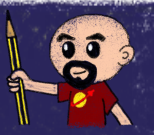

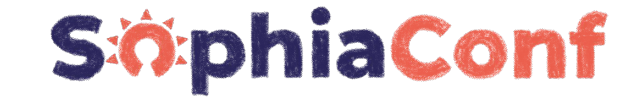

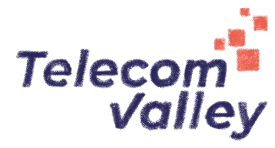

@LostInBrittany

B

# **How is the codelab structured?**

# **What are we coding today?**

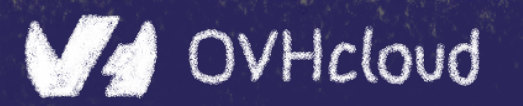

## **A GitHub repository**

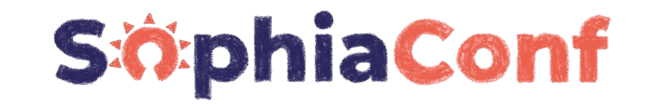

Telecom  $\vec{A}$  +  $\vec{B}$  $\mathbf{O}$ Pull requests Issues Marketplace Explore A LostInBrittany / wasm-codelab Private **O** Unwatch ▼ 2 ★ Star 0 ¥ Fork 0 ◆ Code ① Issues 0 1 Pull requests 0 || || Projects 0 || || || Wiki || Security || || Insights ☆ Settings A repository for the WASM codelab at DevFest Nantes 2019 Edit Manage topics **18** commits  $$1$  branch  $\circ$  0 releases **11** 2 contributors Branch: master v New pull request Create new file Upload files Find file Clone or download LostInBrittany Game of Life working, even in local Latest commit 28b108b 1 hour ago app Step-02 and init Step-01 10 hours ago Project README done scripts 14 hours ago  $s_{\text{top}}$  step-01 Fixing typos 8 hours ago  $\equiv$  step-02 **Fixing links** 8 hours ago  $\mathbb{R}$  step-03 Fixing bugs and typos, adding offline version of step-04 6 hours ago  $\mathbb{R}$  step-04 Fixing bugs and typos, adding offline version of step-04 6 hours ago  $\mathbf{m}$  step-05 Game of Life working, even in local 1 hour ago **E README.md Fixing links** 8 hours ago **ED README.md** DevFest Nantes 2019 WebAssembly Codelab We have built this WebAssembly Codelab as a quick entry point to WebAssembly. What are the objectives of this tutorial Follow the tutorial to learn the concepts behind WebAssembly (WASM), write your first WASM libraries, compile existing libraries to WASM and generally understand how WASM open new possibilities in the web development ecosystem. What do I need to use this tutorial? The tools strictly needed for this tutorial are a modern web browser (ideally Chrome or Chromium), a text editor (we suggest the excellent Visual Studio Code), Node JS, and a web-server to test your code. https://github.com/LostInBrittany/wasm-codelab

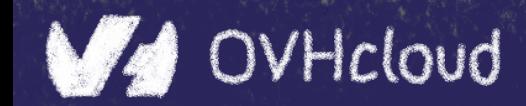

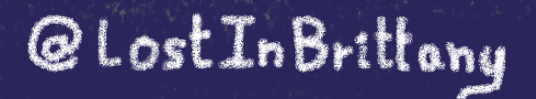

 $\frac{1}{2}$ 

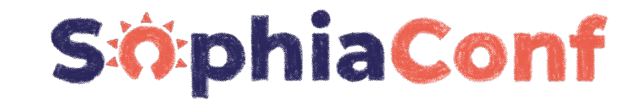

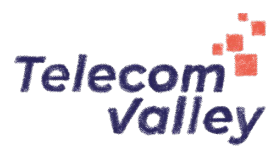

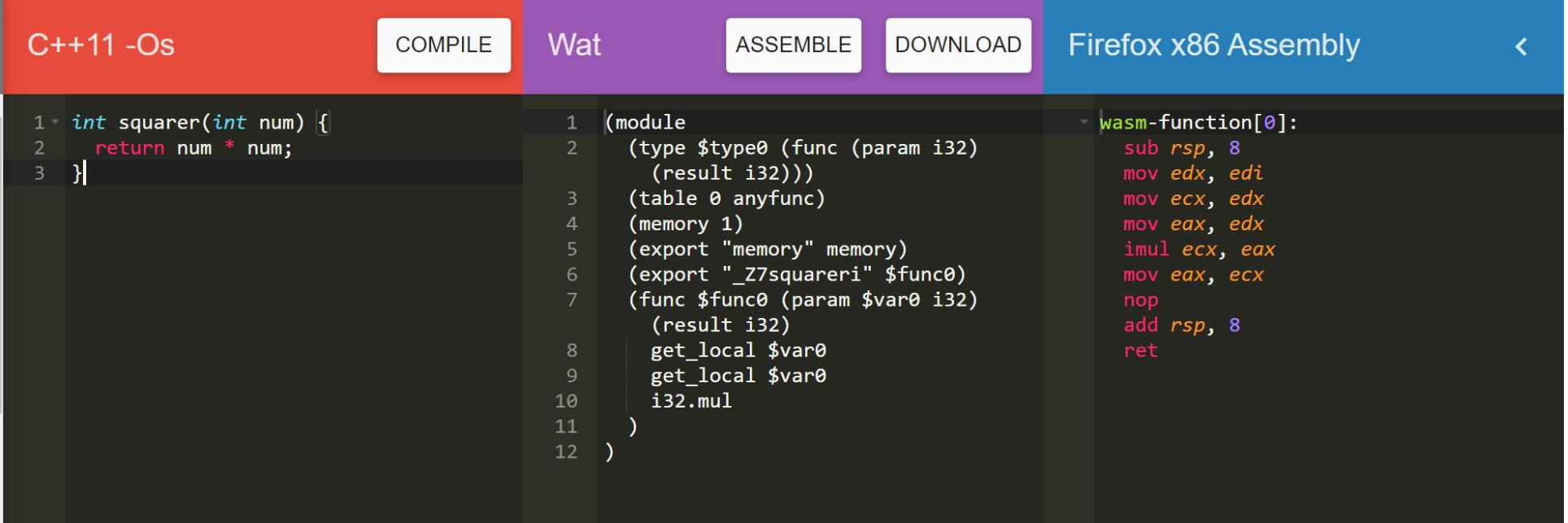

#### Using WebAssembly Explorer and WebAssembly Studio

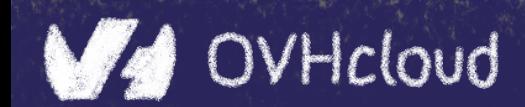

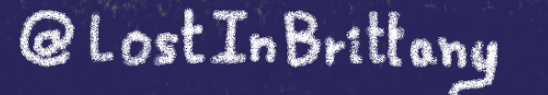

8

## **Only additional tool: a web server**

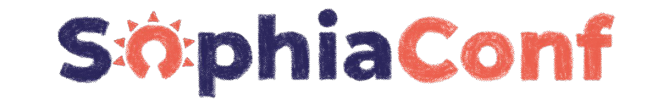

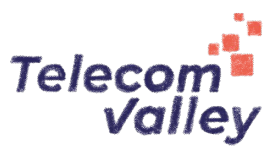

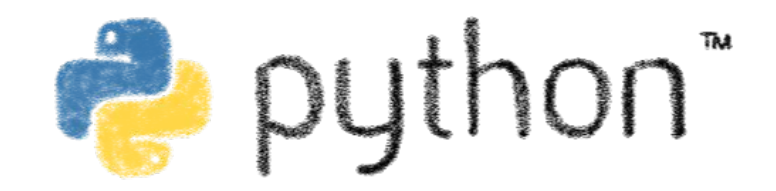

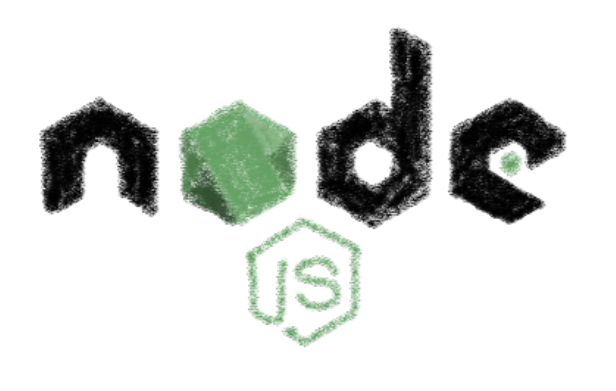

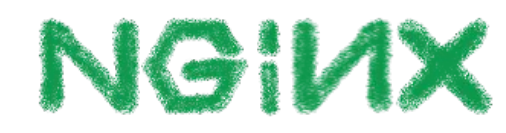

#### Because of the browser security model

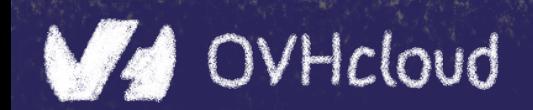

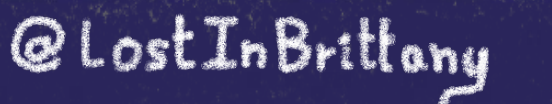

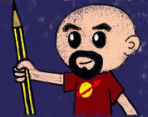

#### **Procedure: follow the steps**

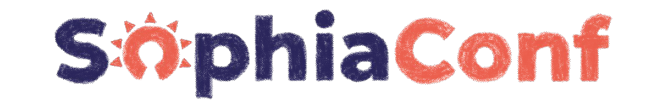

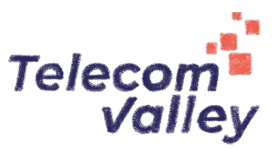

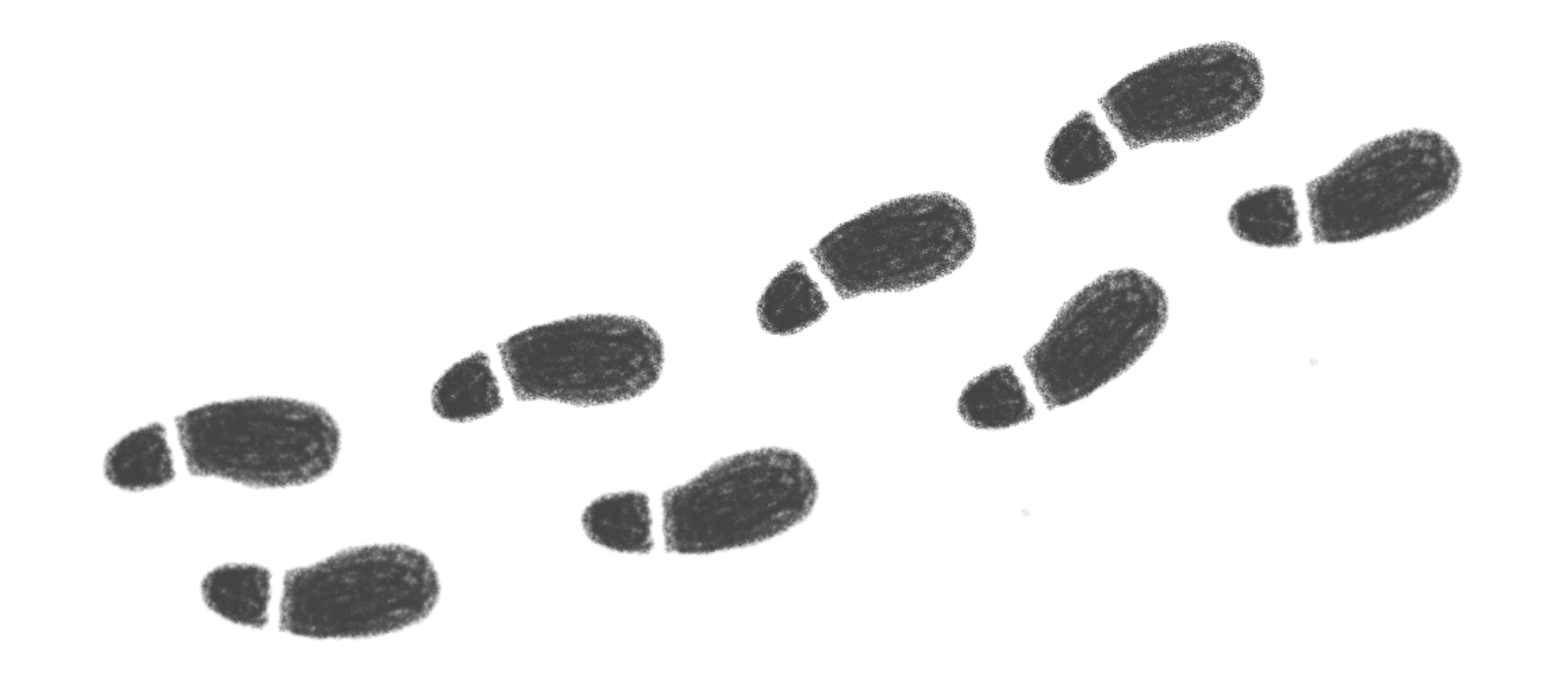

#### Step by step

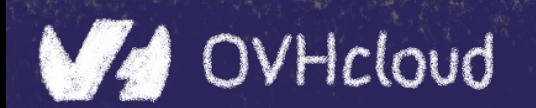

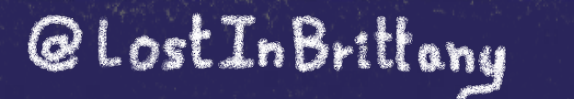

8

### **But before coding, let's speak**

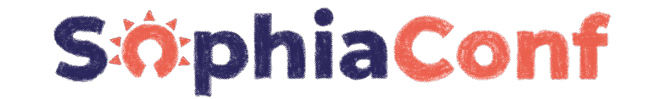

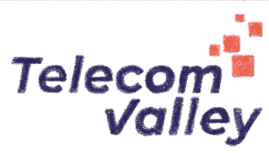

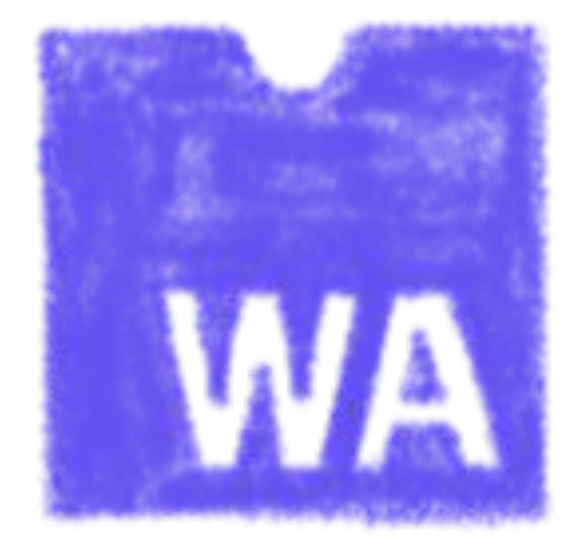

#### What's this WebAssembly thing?

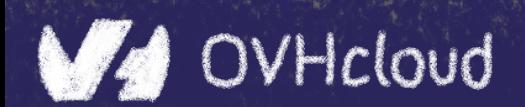

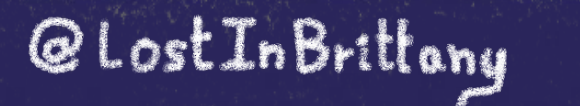

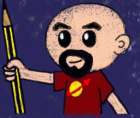

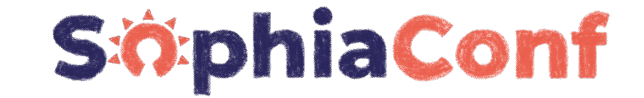

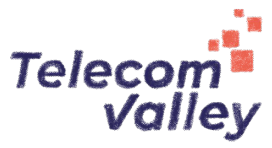

# **Did I say WebAssembly?**

# **Wasm for friends...**

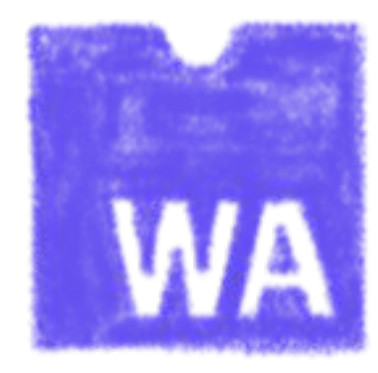

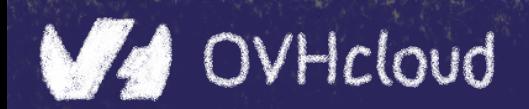

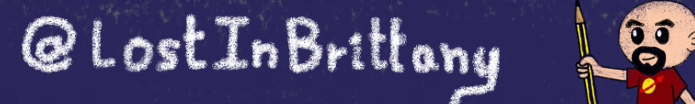

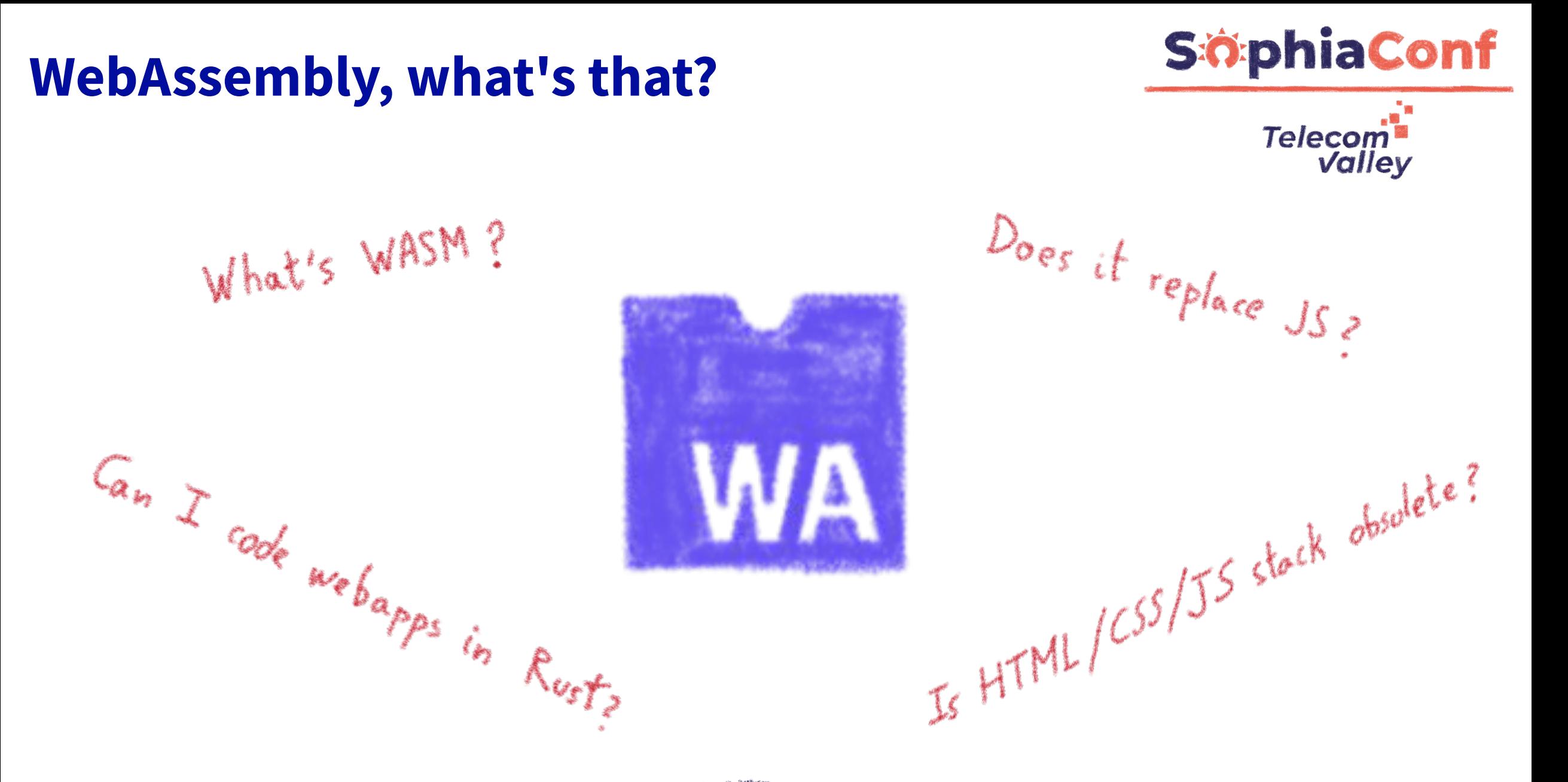

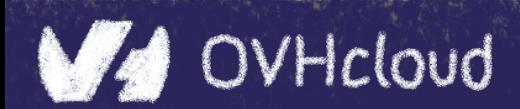

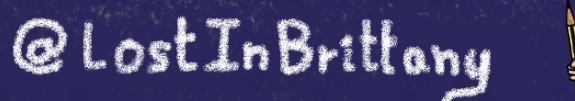

853

## **A low-level binary format**

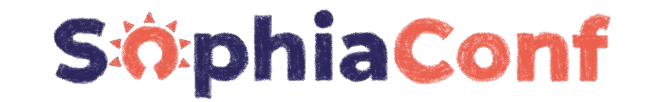

**Telecom** 

Valley

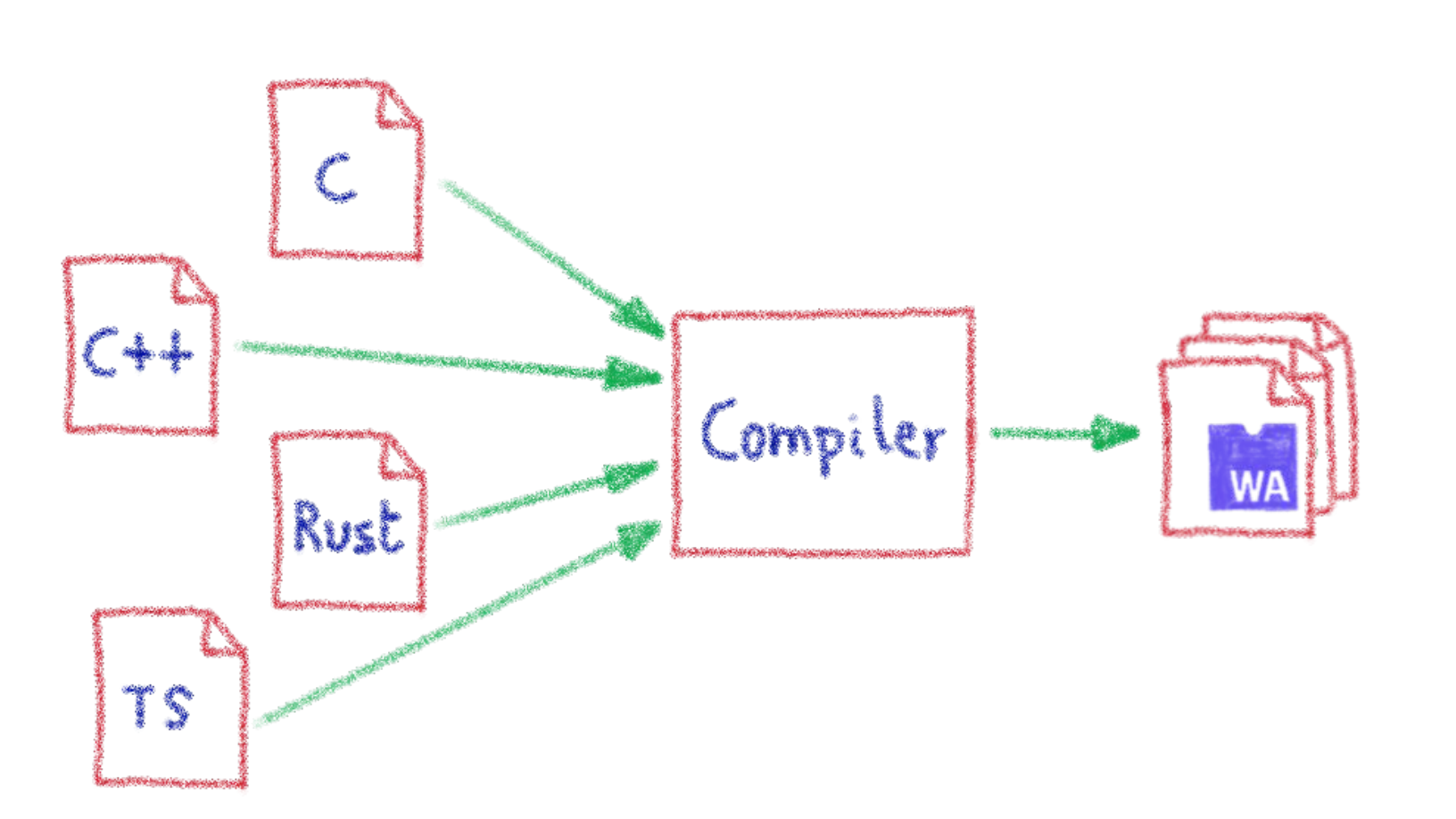

Not a programming language, a compilation target

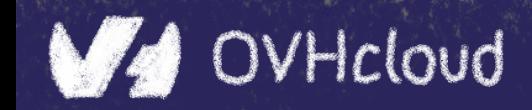

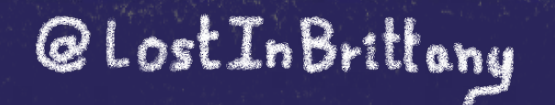

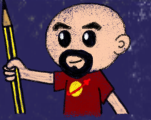

#### **S**:OphiaConf **That runs on a stack-based virtual machine**

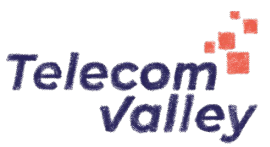

@LostInBrittany

B

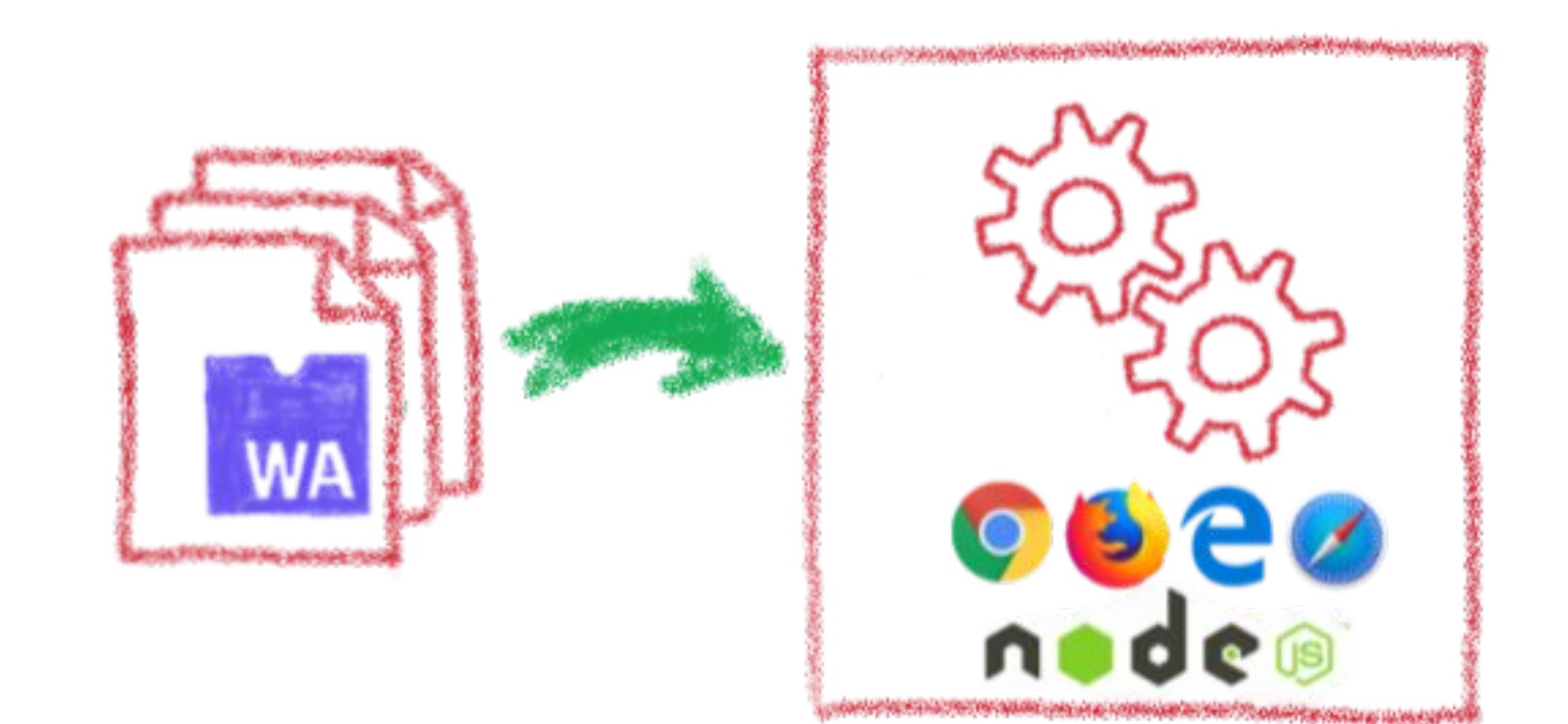

#### A portable binary format that runs on all modern browsers… but also on NodeJS and elsewhere!!

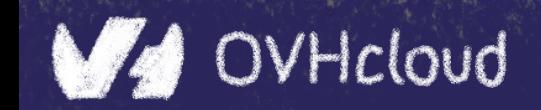

#### **With several key advantages**

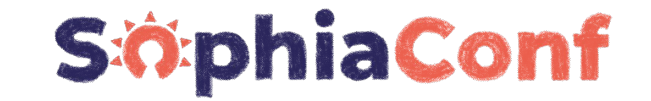

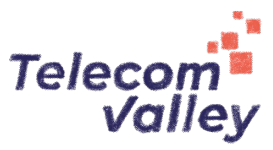

Fast & Efficient & B Memory-sape & Sandboxed Open & Deboggable [Eg WWW Part of the Web Platform

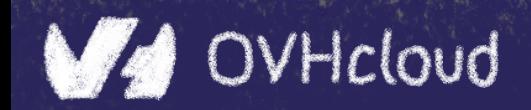

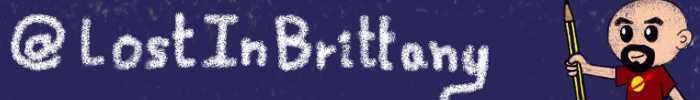

#### **But above all...**

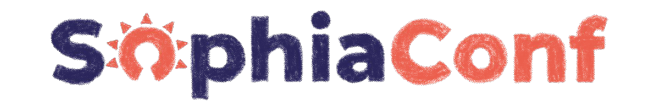

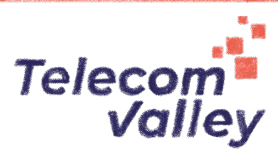

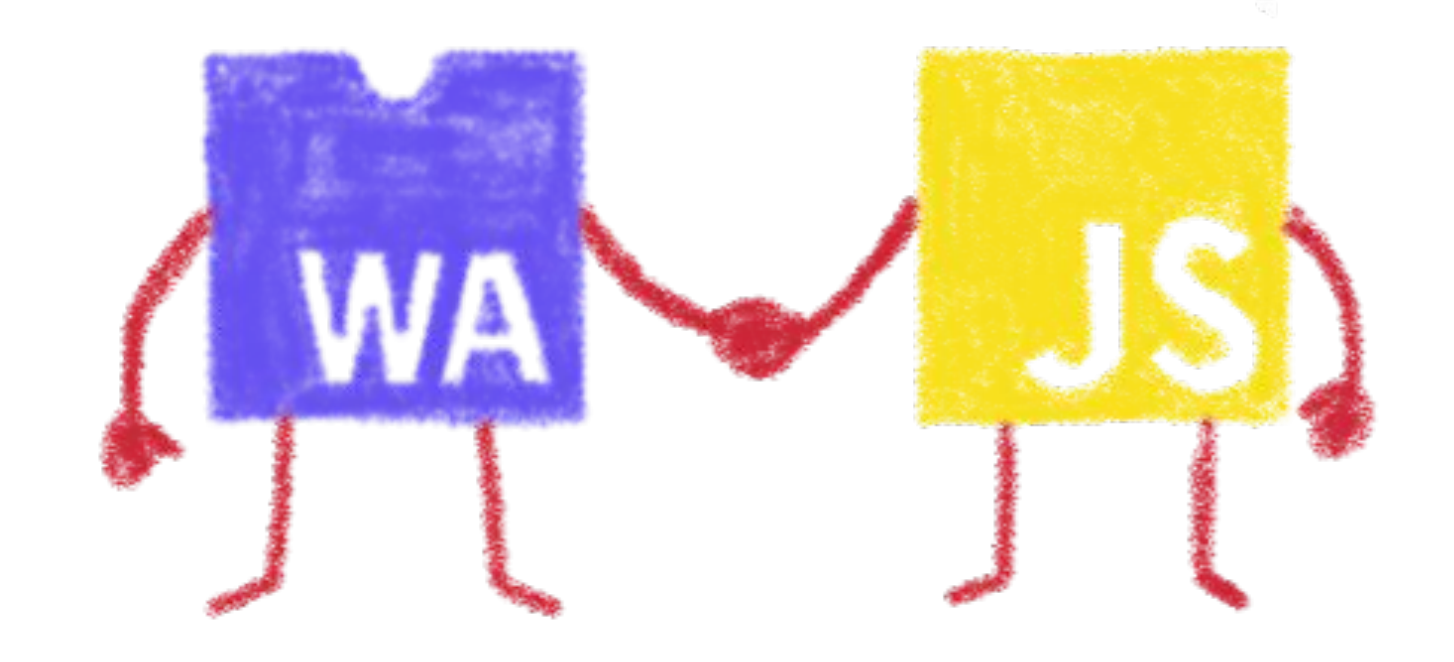

#### Wasm is not meant to replace JavaScript

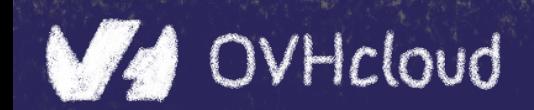

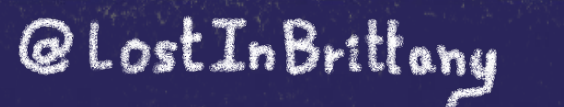

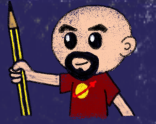

## **Who is using WebAssembly today?**

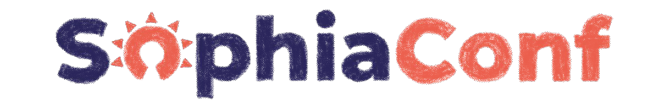

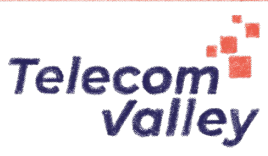

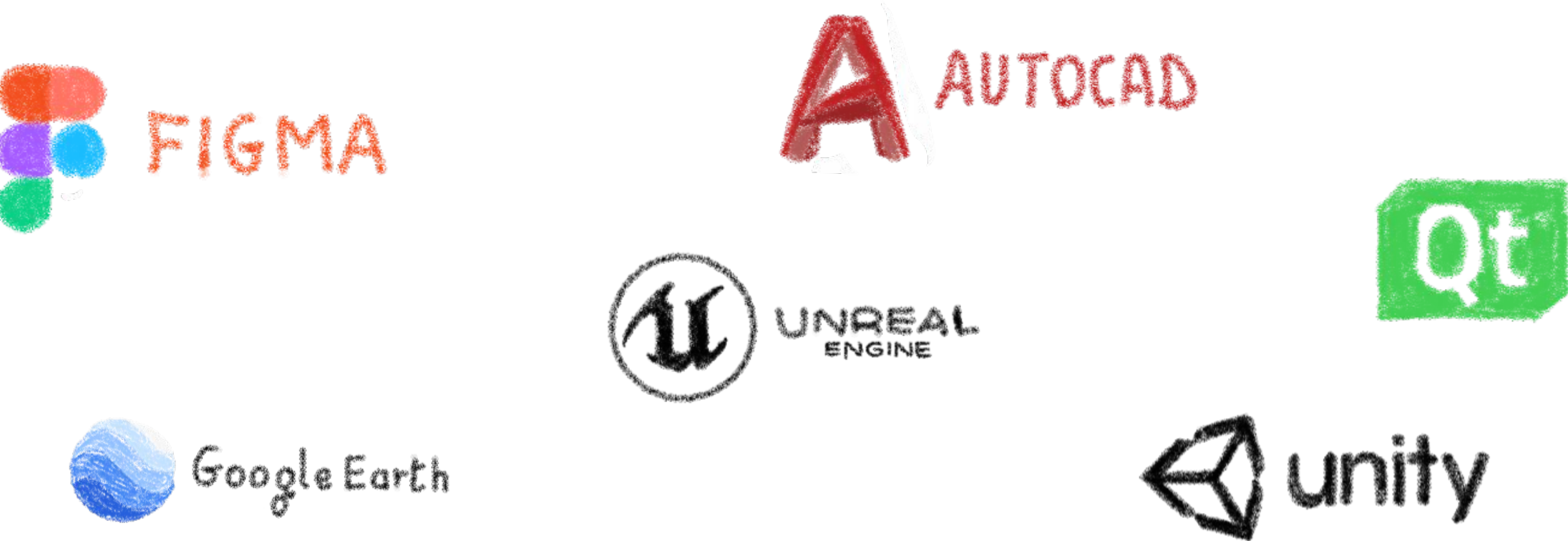

And many more others...

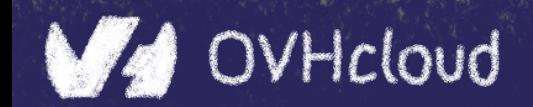

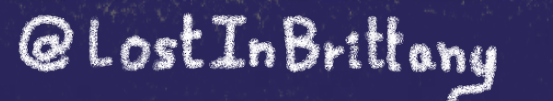

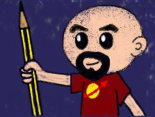

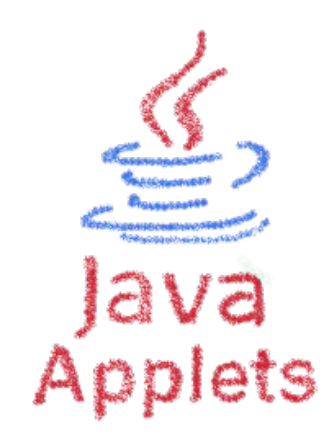

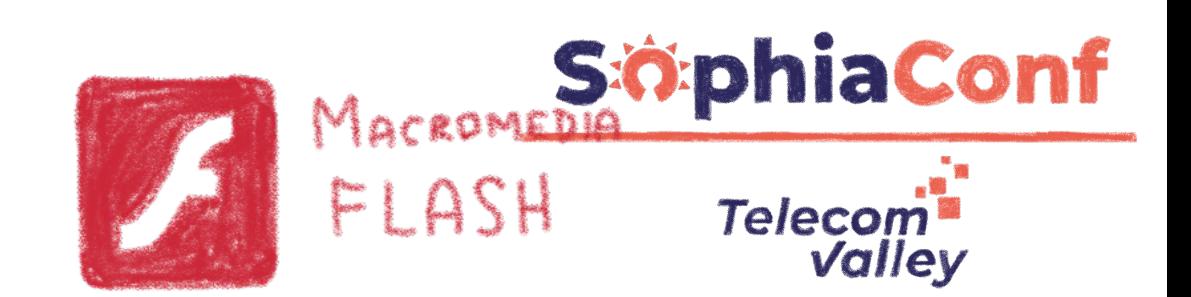

# **A bit of history**

# **Remembering the past to better understand the present**

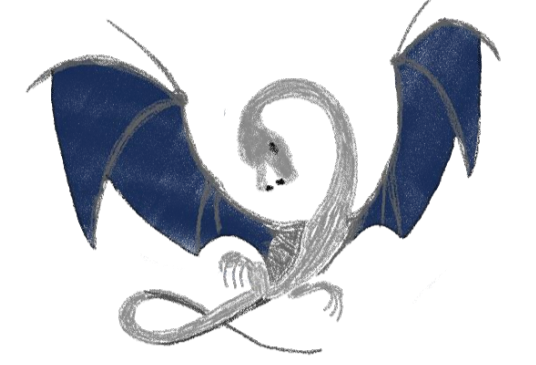

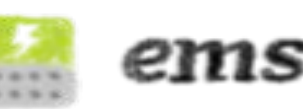

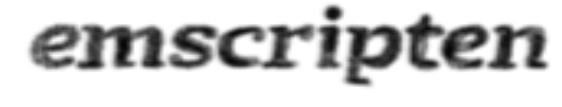

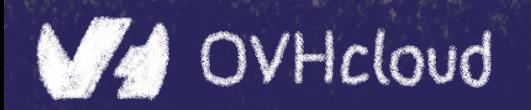

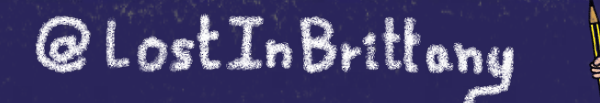

B

### **Executing other languages in the browser**

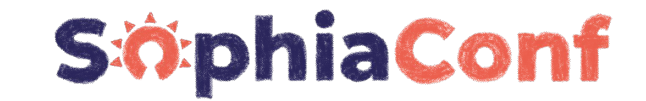

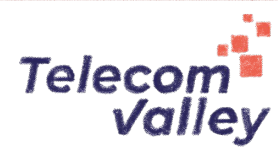

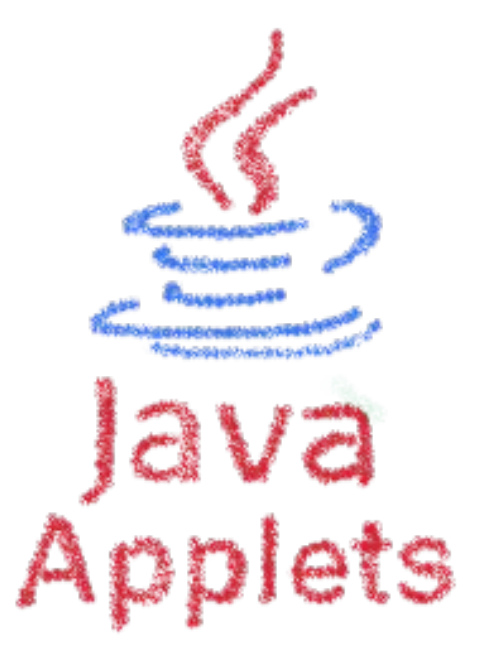

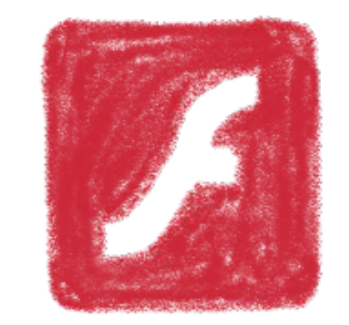

MACROMEDIA<br>FLASH

#### A long story, with many failures...

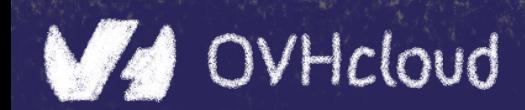

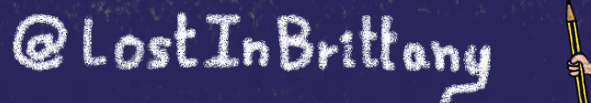

 $\frac{1}{2}$ 

#### **2012 - From C to JS: enter emscripten**

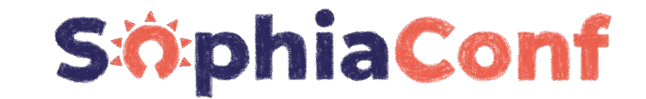

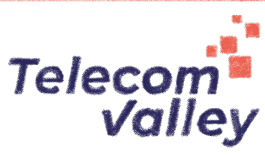

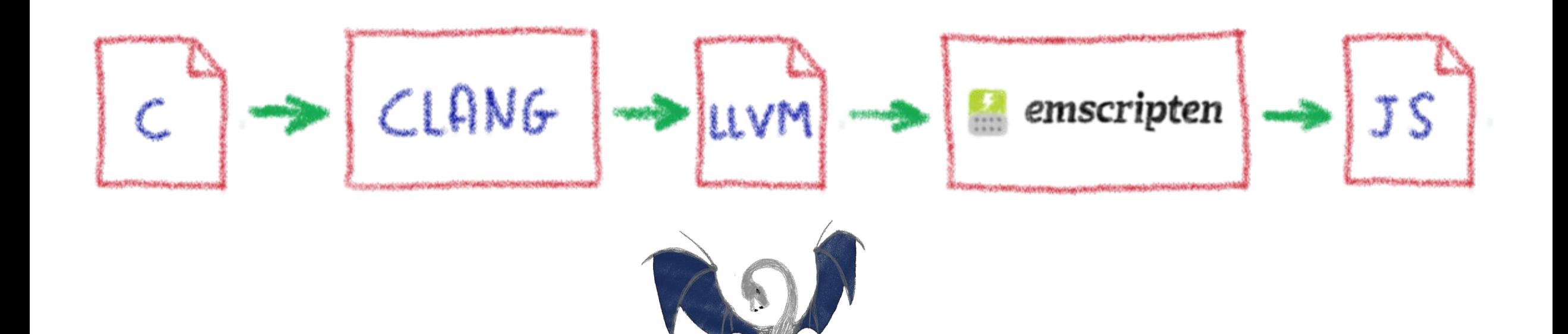

#### Passing by LLVM pivot

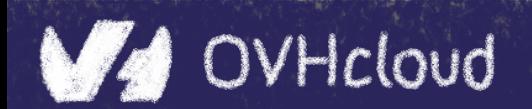

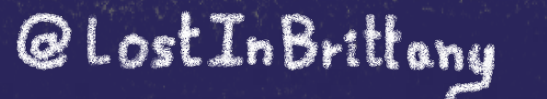

8

#### **2013 - Generated JS is slow…**

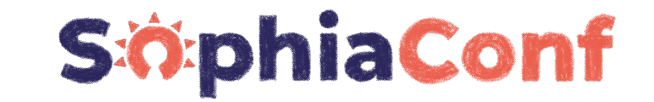

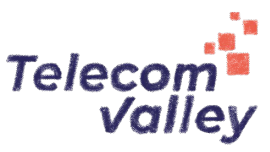

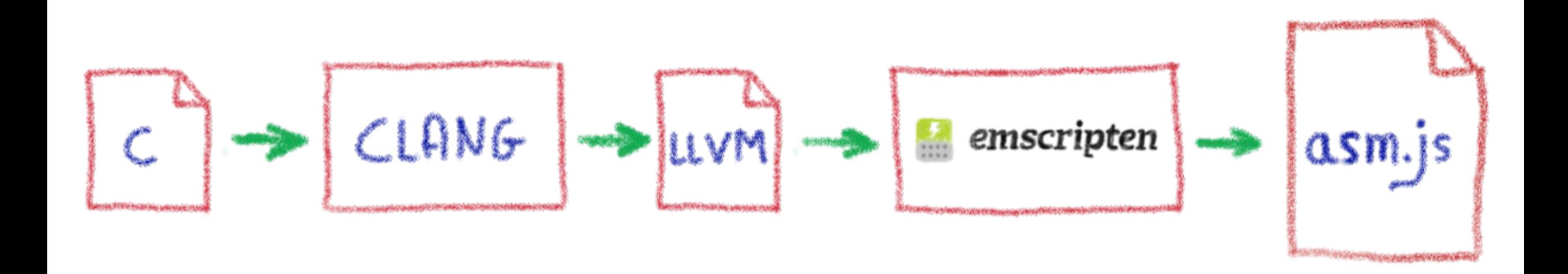

# Let's use only a strict subset of JS: asm.js Only features adapted to AOT optimization

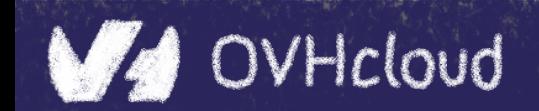

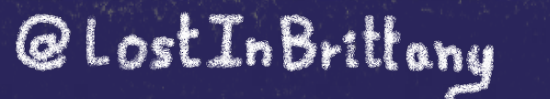

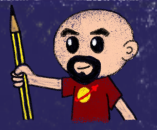

#### **WebAssembly project**

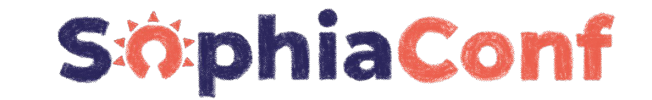

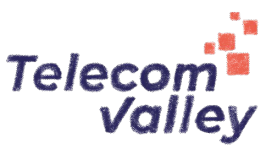

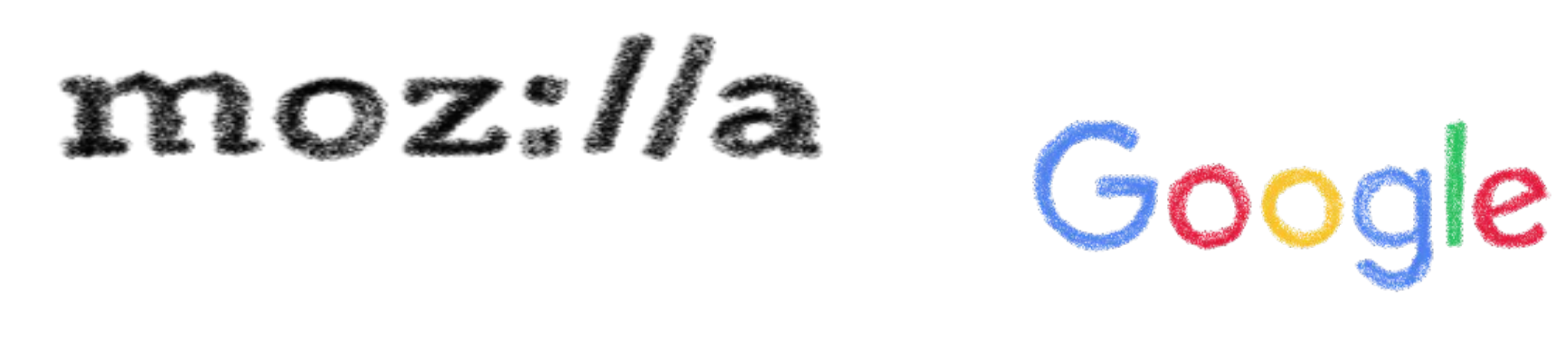

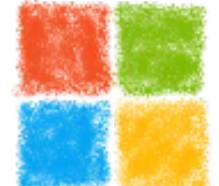

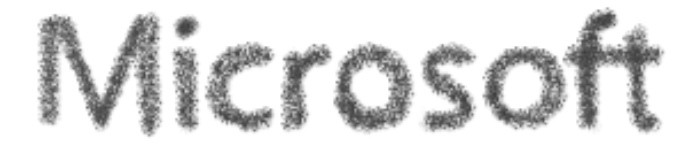

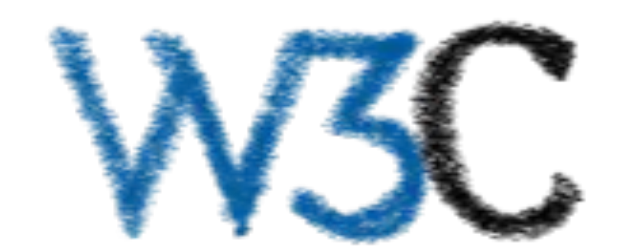

Joint effort

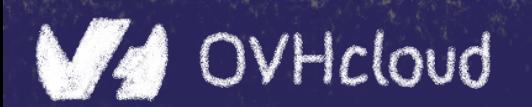

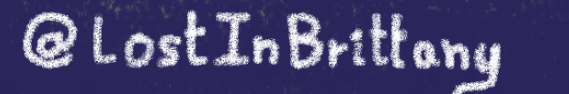

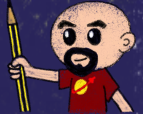

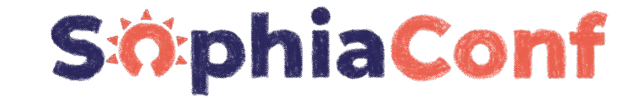

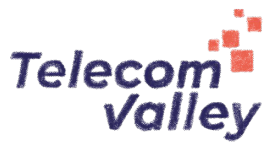

# **Hello W(asm)orld**

## **My first WebAssembly program**

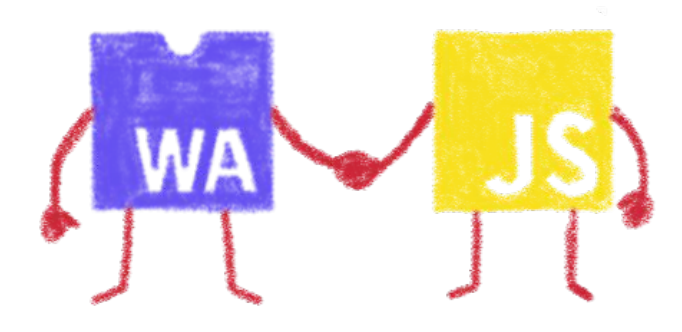

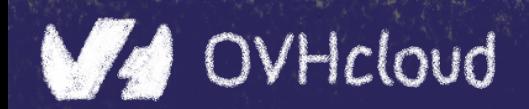

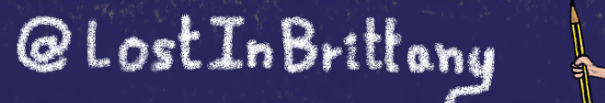

8

#### **I don't want to install a compiler now...**

#### **SiophiaConf**

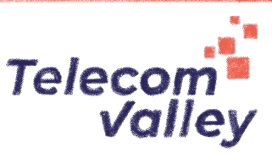

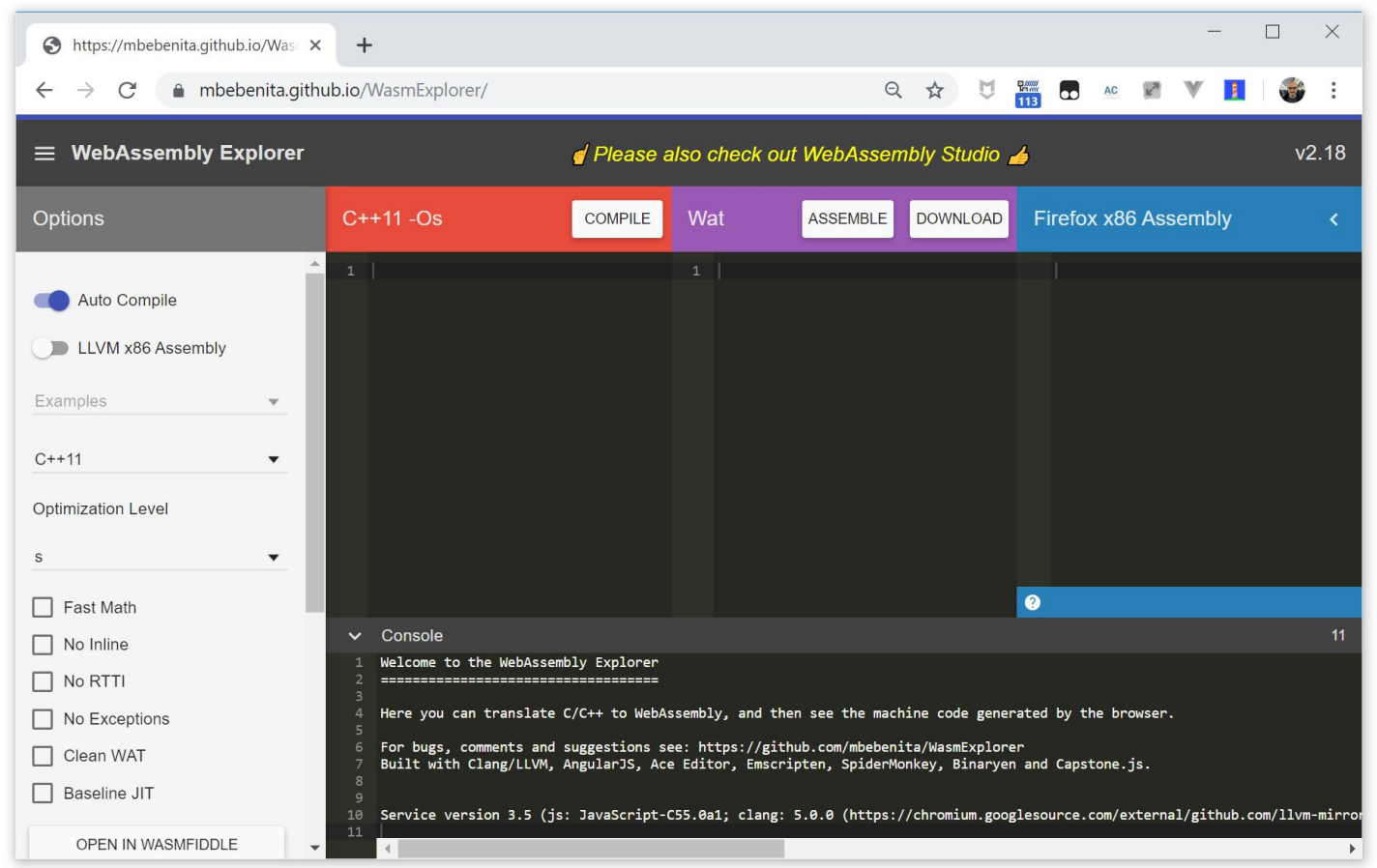

Let's use Wasm Explorer <https://mbebenita.github.io/WasmExplorer/>

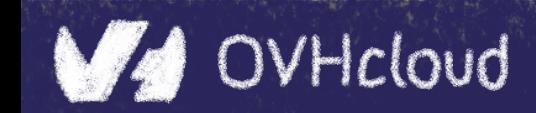

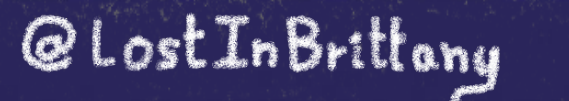

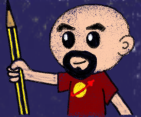

# **Let's begin with the a simple function**

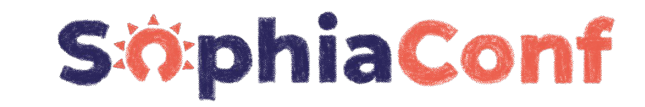

@LostInBrittany

B

**Telecor** 

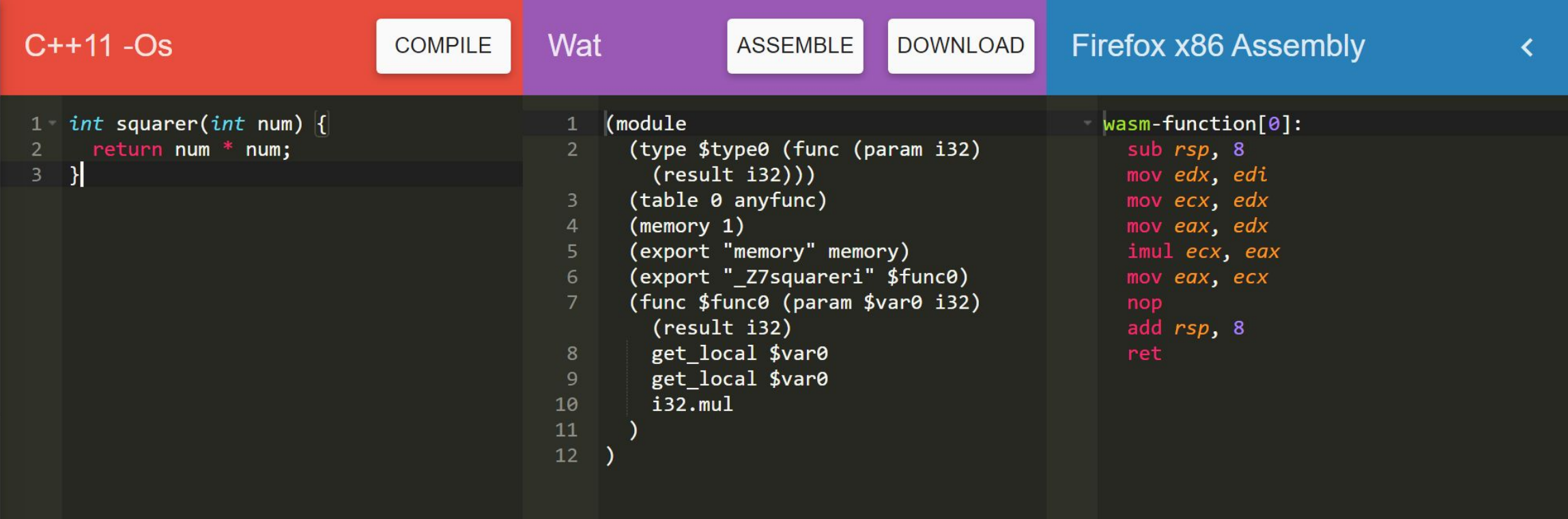

#### WAT: WebAssembly Text Format Human readable version of the .wasm binary

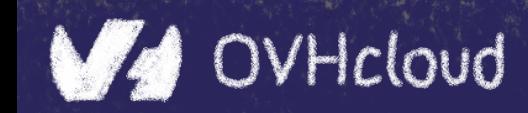

#### **Download the binary .wasm file**

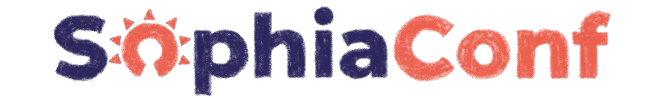

Valley

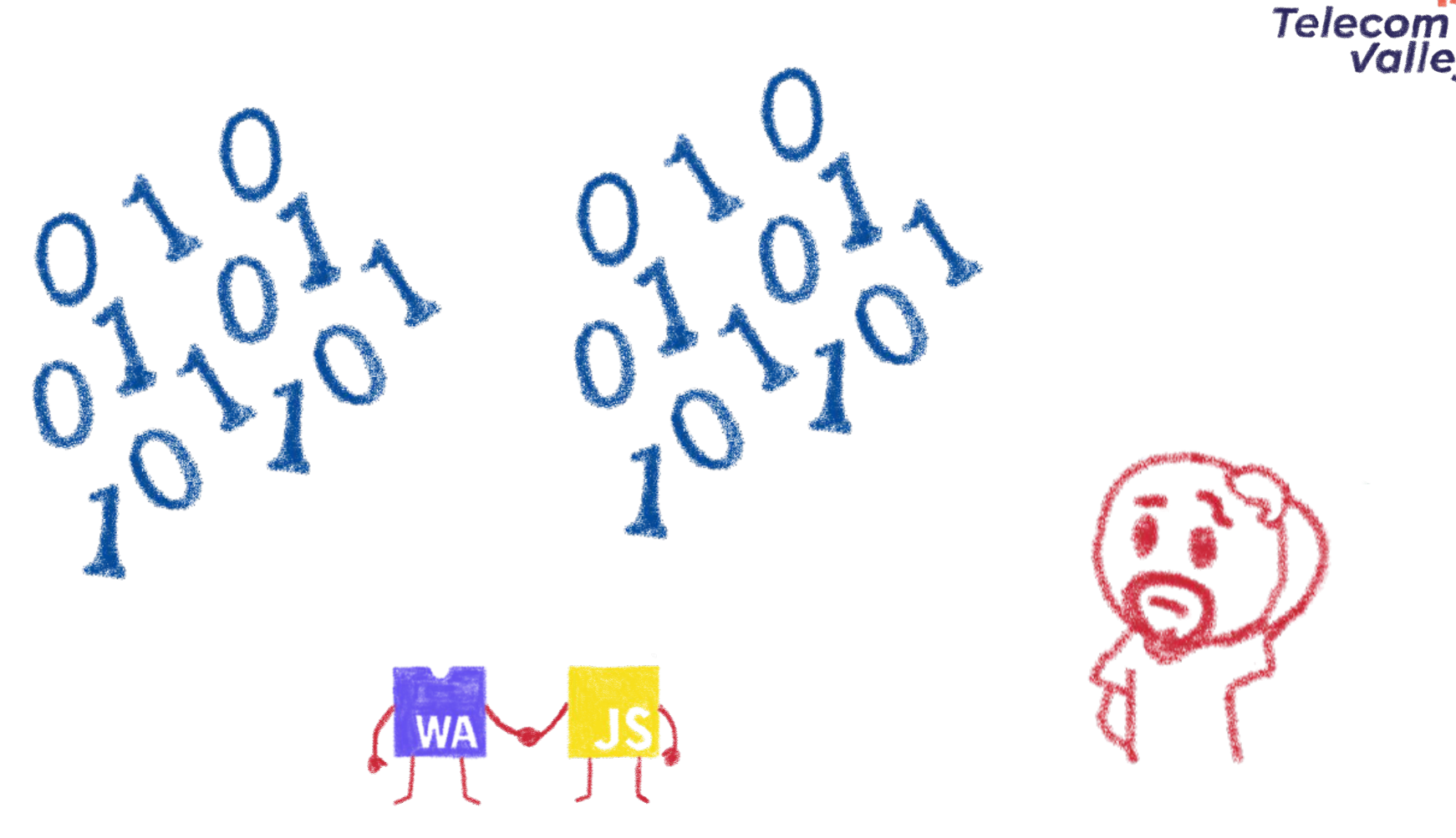

Now we need to call it from JS...

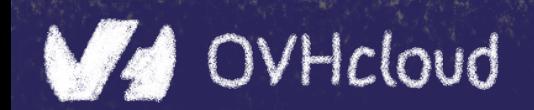

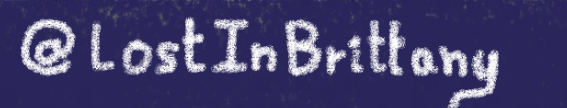

B

# **Instantiating the Wasm**

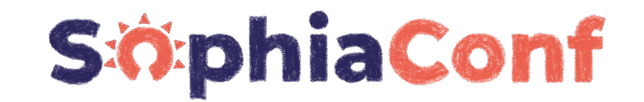

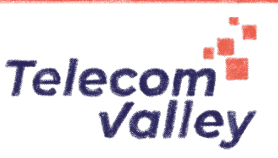

@LostInBrittony

- 1. Get the .wasm binary file into an array buffer
- 2. Compile the bytes into a WebAssembly module
- 3. Instantiate the WebAssembly module

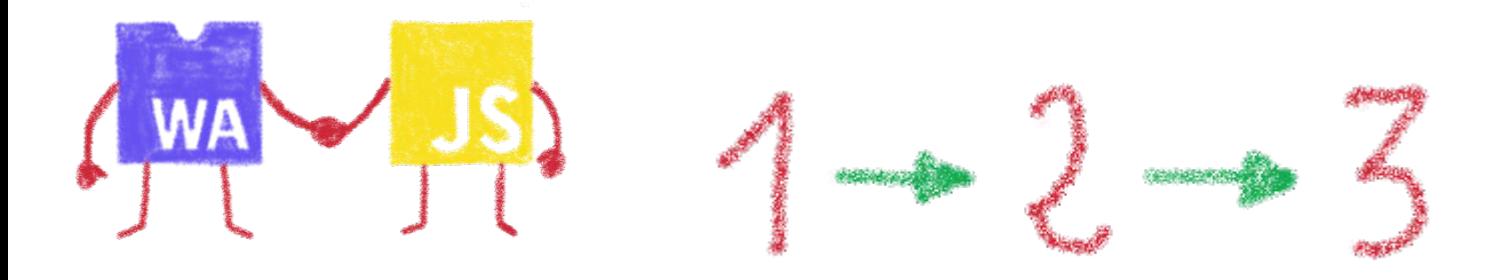

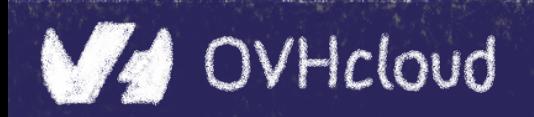

# **Instantiating the WASM**

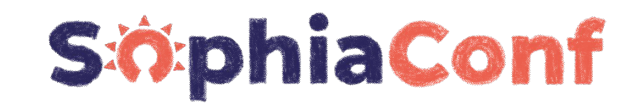

**Telecom** 

**WA** 

Valley

wasm  $>$  squarer  $>$  JS squarer.js  $> ...$ var importObject = { 3  $imports:$  {  $\overline{4}$ imported func: function(arg) { 5 console.log(arg); 6 8  $\overline{9}$  $\cdot$ 10 11 async function loadWebAssembly() { let response = await fetch('squarer.wasm'); 12 let arrayBuffer = await response.arrayBuffer();  $13$ let wasmModule = await WebAssembly.instantiate(arrayBuffer, importObject); 14 squarer = await wasmModule.instance.exports. Z7squareri; 15 16 console.log('Finished compiling! Ready when you are...');  $17$ 18 loadWebAssembly(); 19

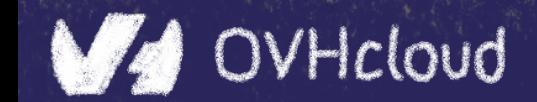

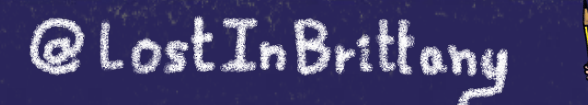

B

## **Loading the squarer function**

#### **SiophiaConf**

Telecom Valley

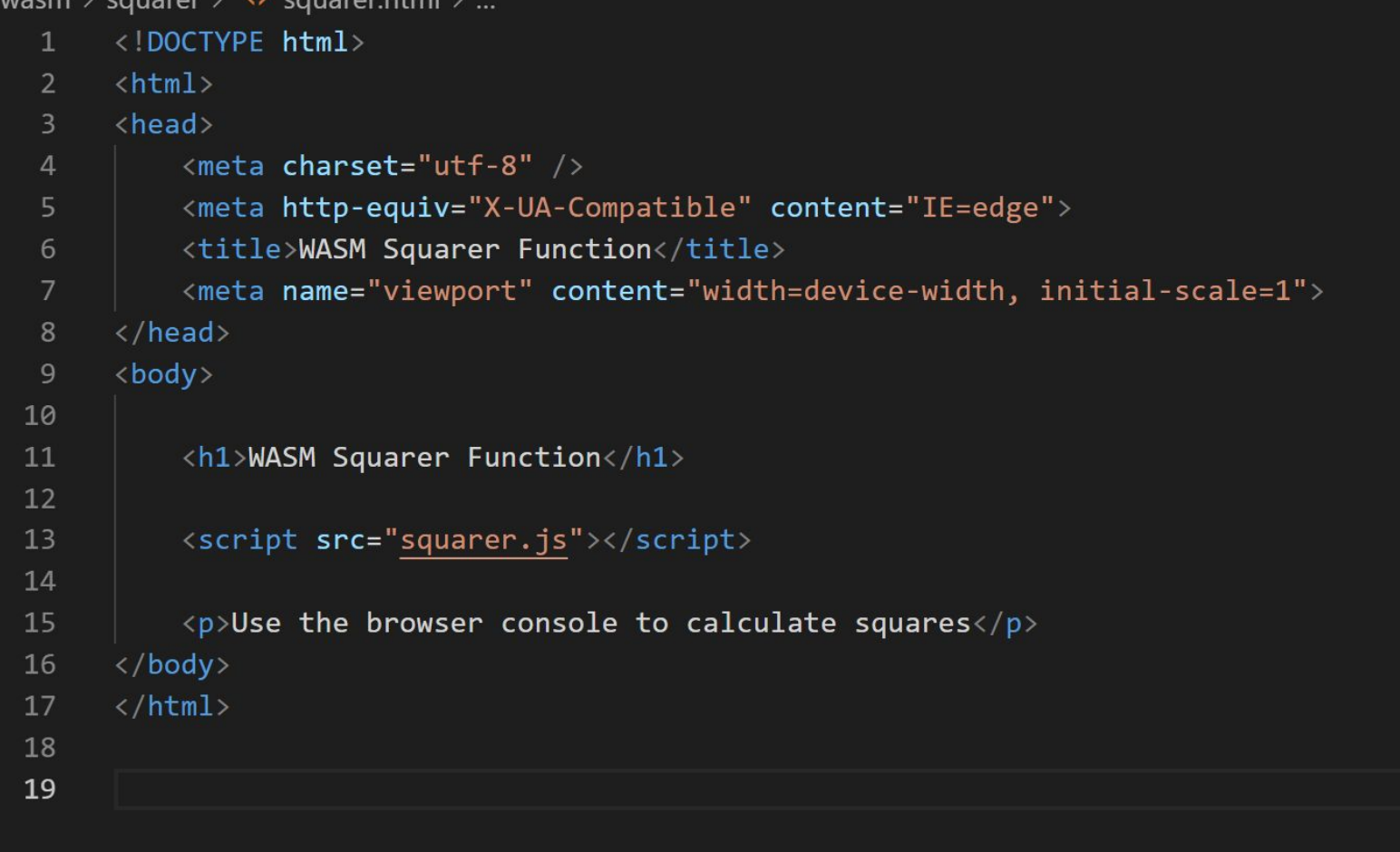

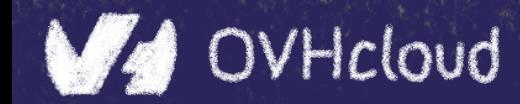

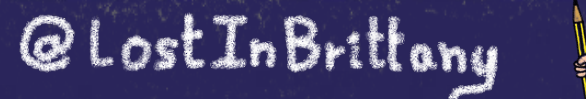

83

# **Using it!**

VA

OVHcloud

#### **SöphiaConf**

 $\mathbf{u}_{\text{max}}$ 

833

@LostInBrittany

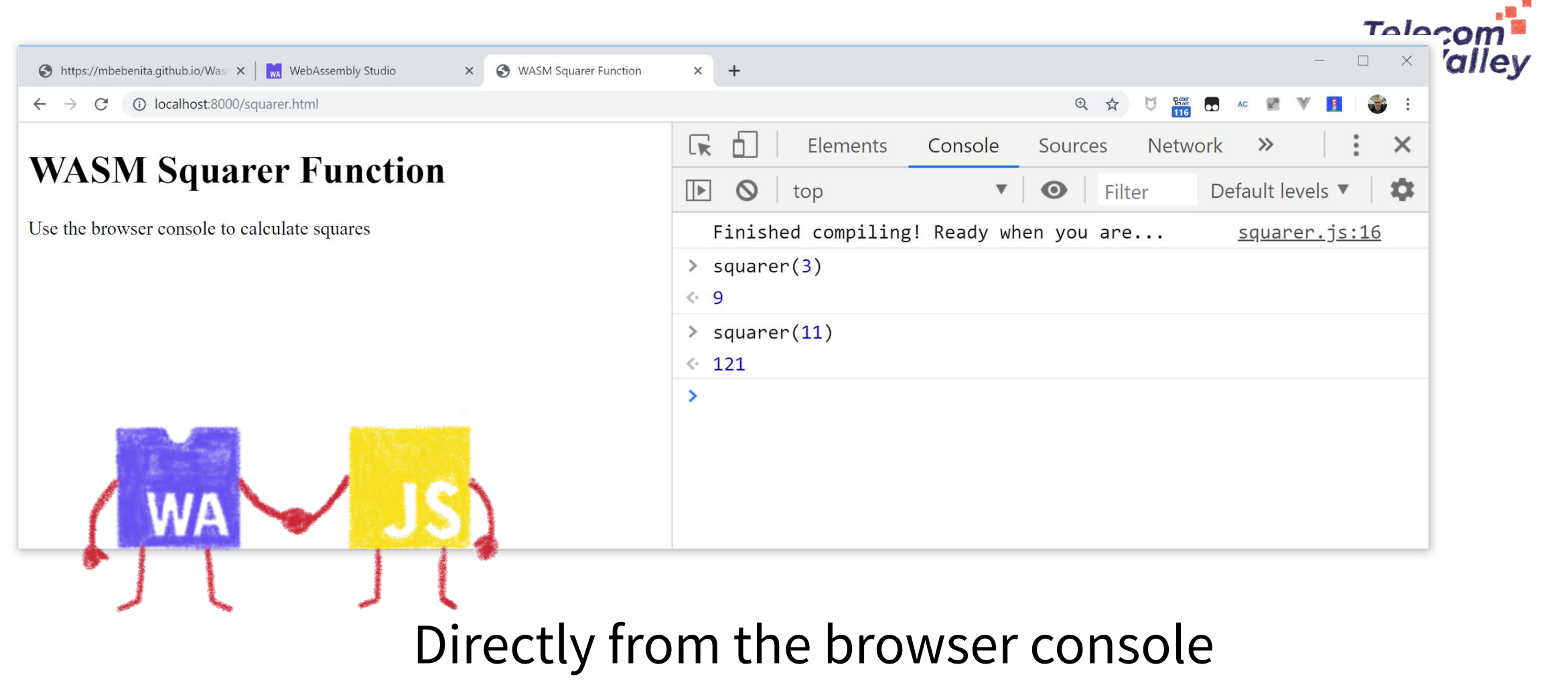

(it's a simple demo…)

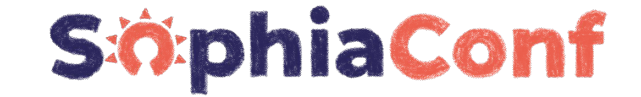

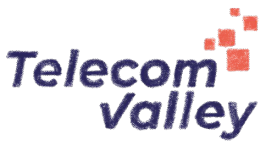

# **You sold us a codelab!**

# **Stop speaking and let us code**

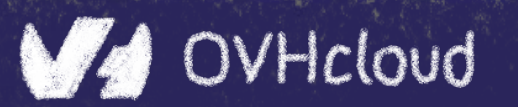

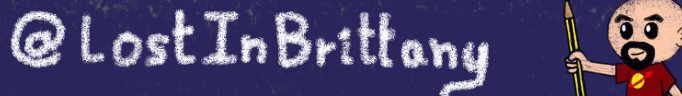

#### **You can do steps 01 and 02 now**

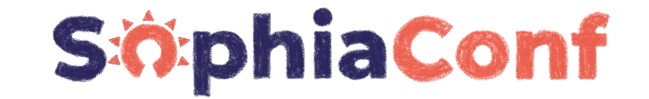

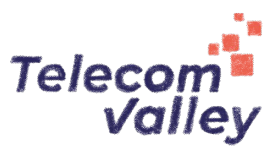

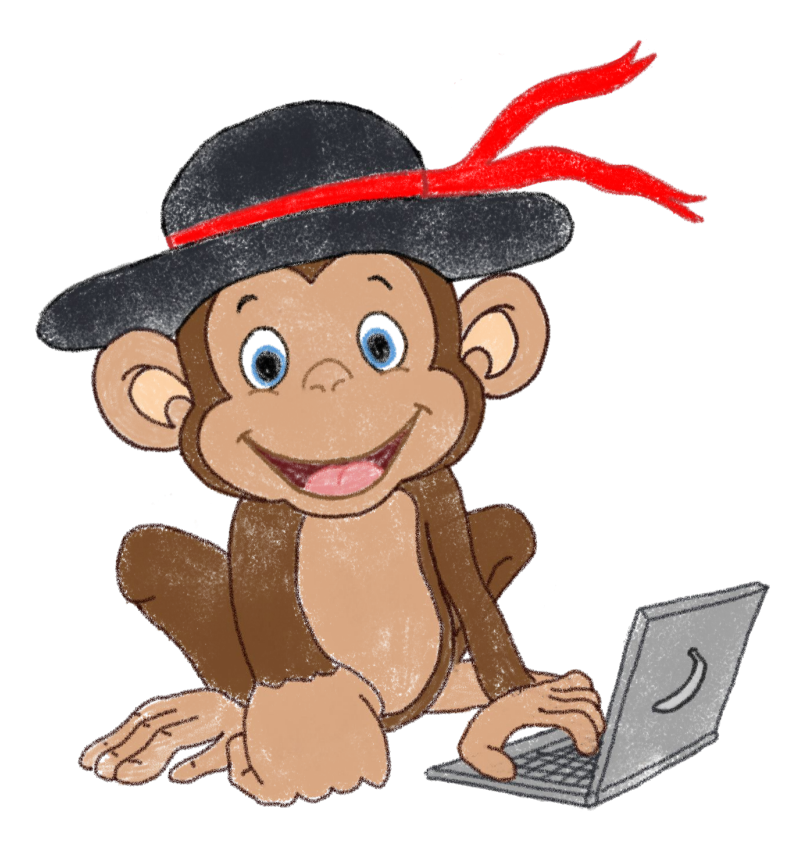

#### Let's code, mates!

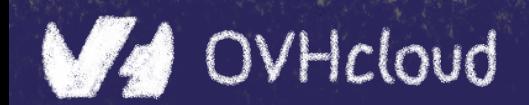

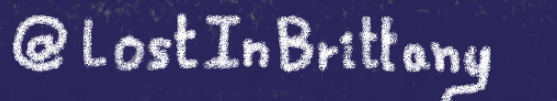

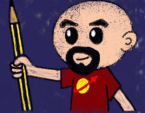

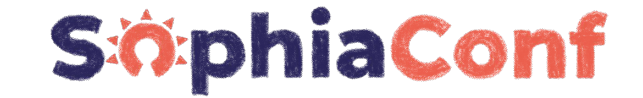

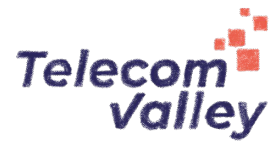

# **Some use cases**

#### What can I do with it?

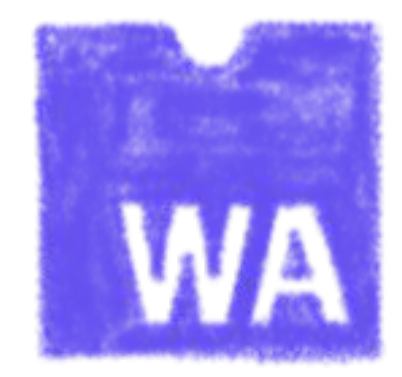

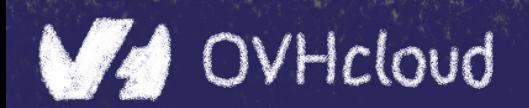

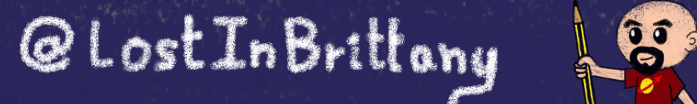

# **Tapping into other languages ecosystems**

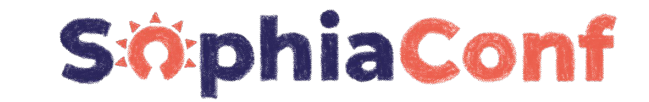

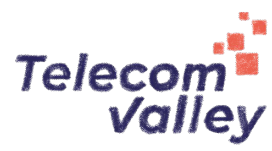

 $OptIPNG(C)$ Resize (Rust)  $M_{0z}$ JPEG (C++) webp  $(c)$ 

Don't rewrite libs anymore

SQUOOSH.APP

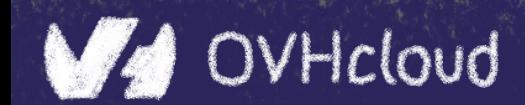

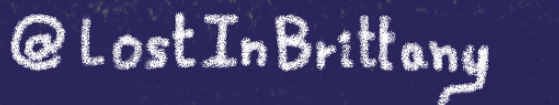

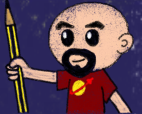

# **Replacing problematic JS bits**

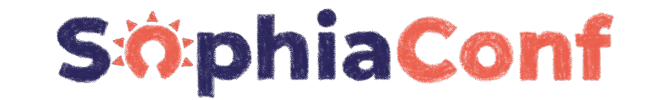

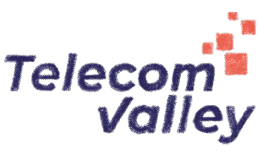

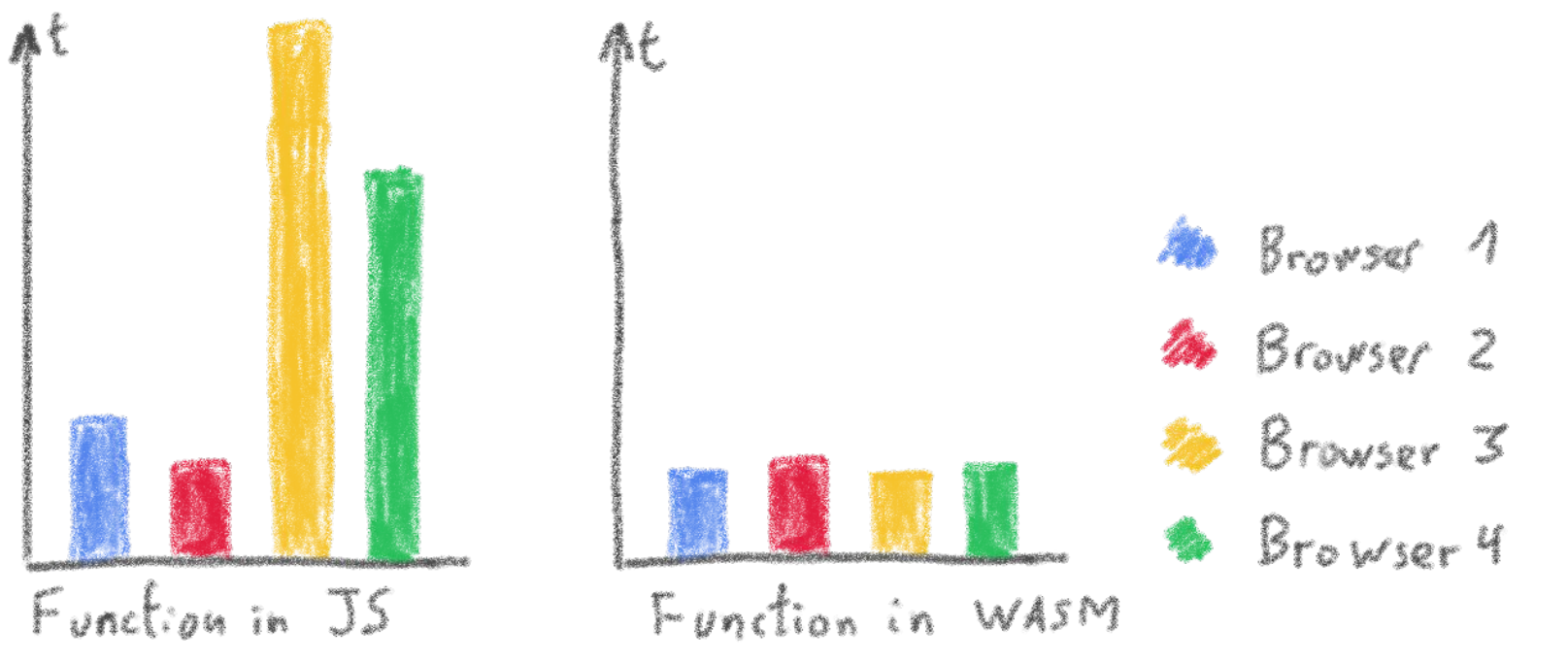

#### Predictable performance

Same peak performance, but less variation

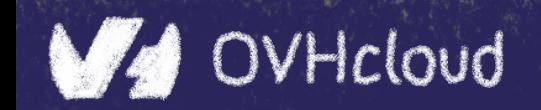

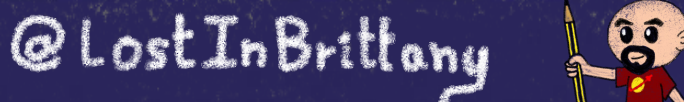

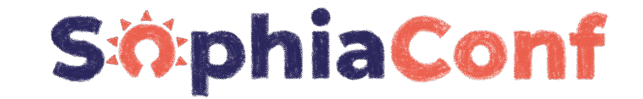

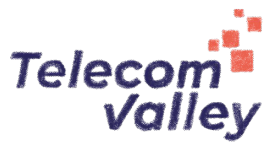

# **Features of Wasm**

# **Why is everybody looking at it?**

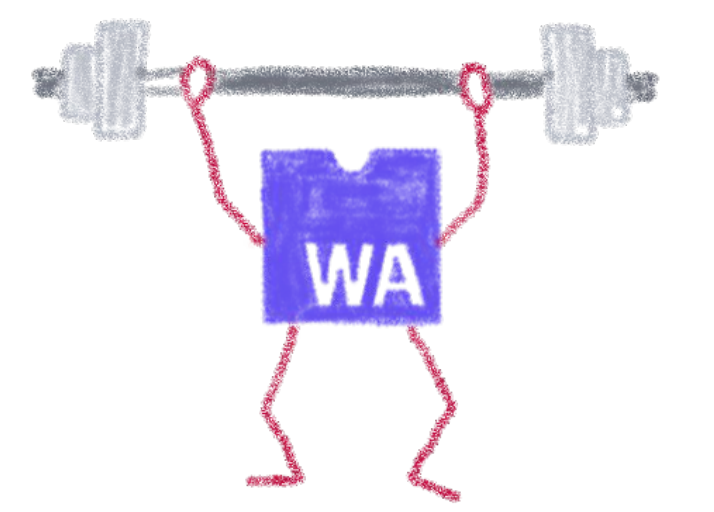

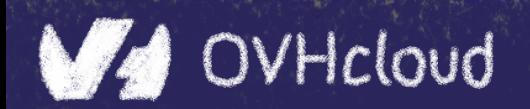

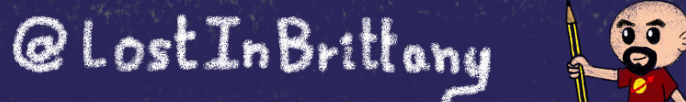
### **Near native speed**

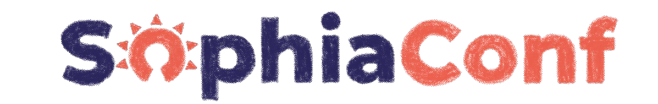

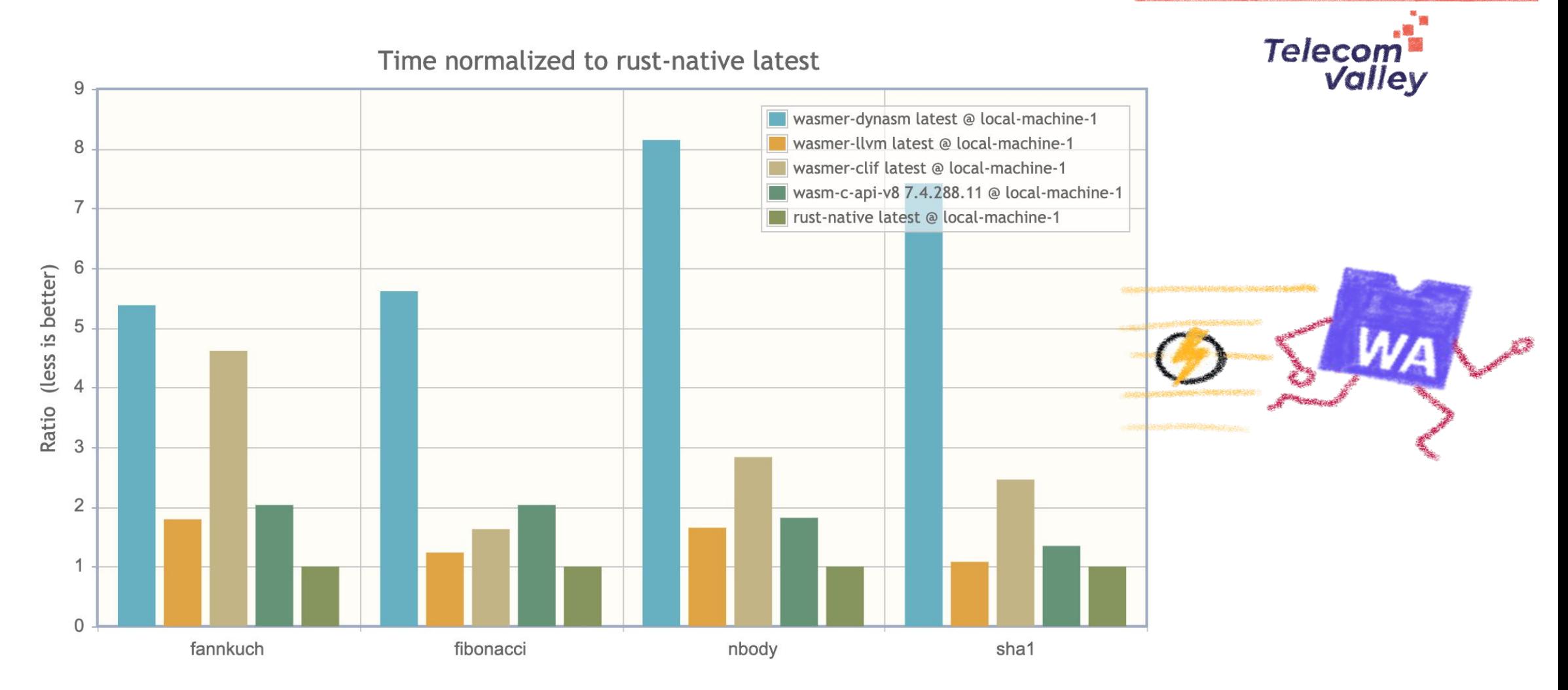

<https://medium.com/wasmer/benchmarking-webassembly-runtimes-18497ce0d76e>

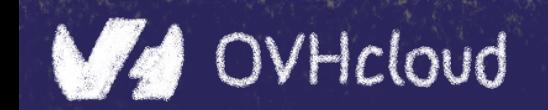

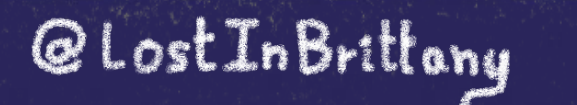

B

### **Highly portable**

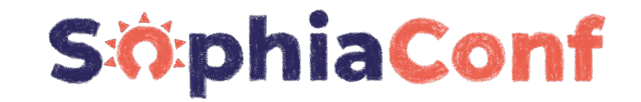

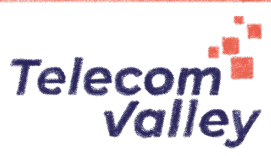

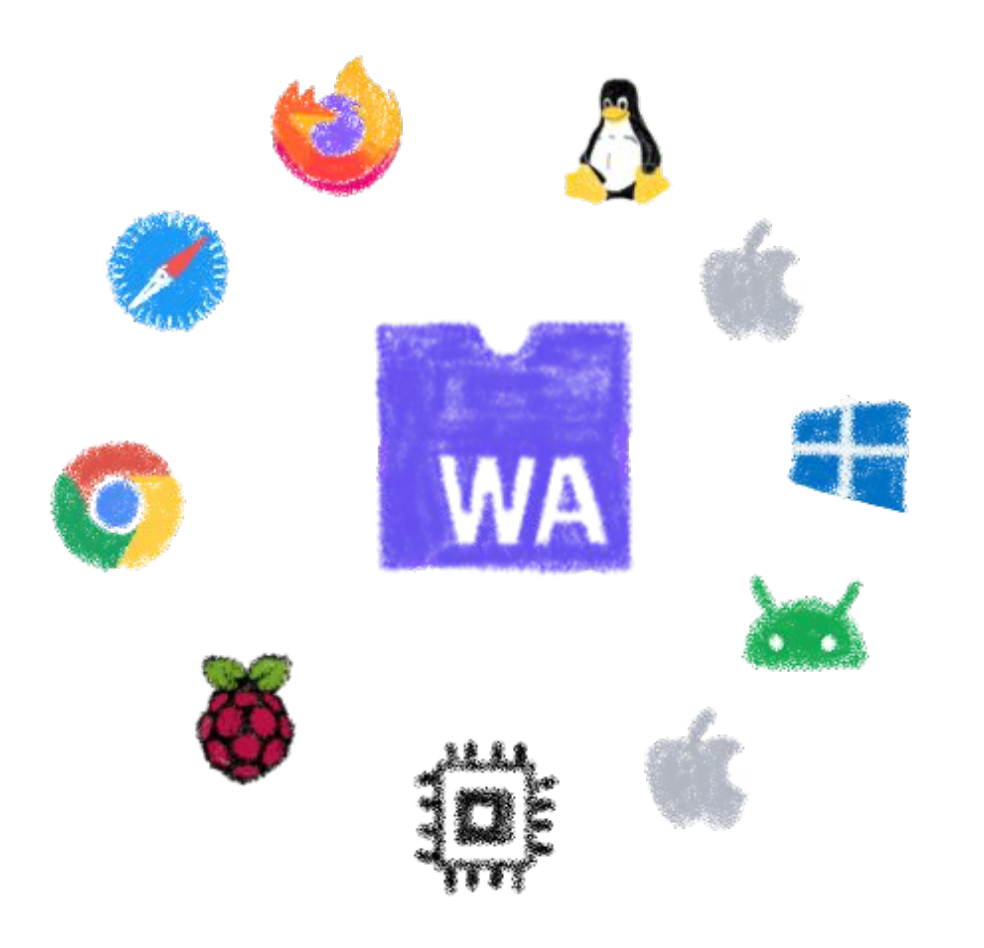

It can be run almost everywhere...

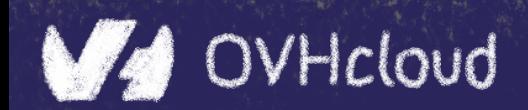

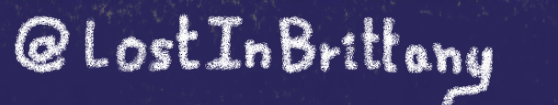

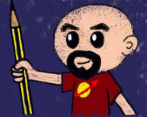

### **Readable and debuggable**

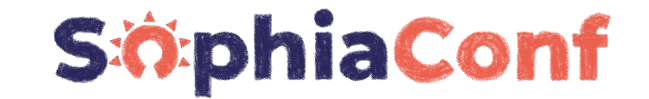

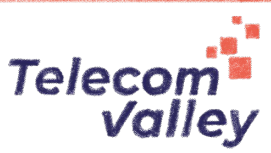

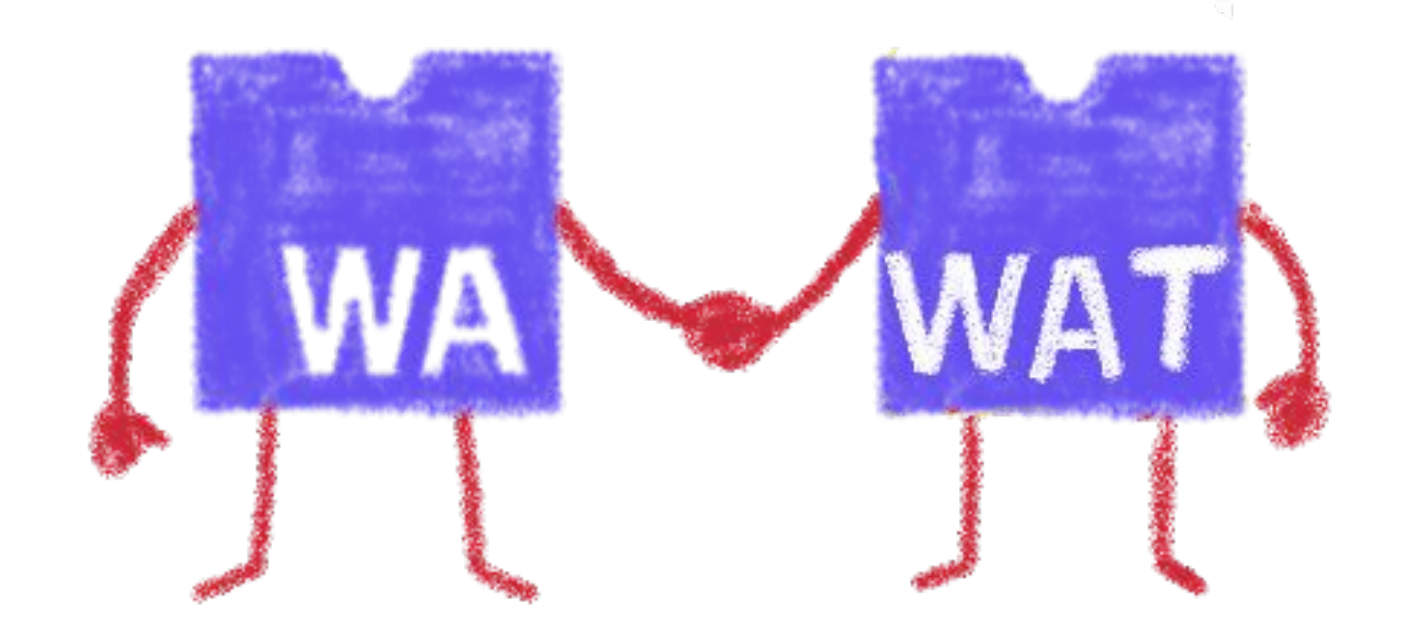

#### Each .wasm file with it .wat companion file

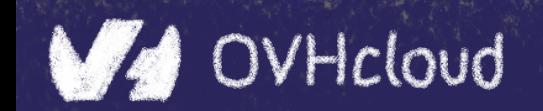

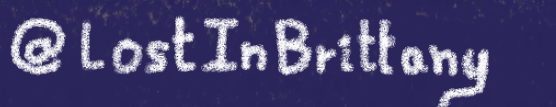

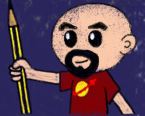

### **Memory safe & secure**

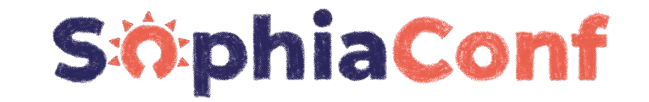

Telecom<sup>®</sup><br>Valley

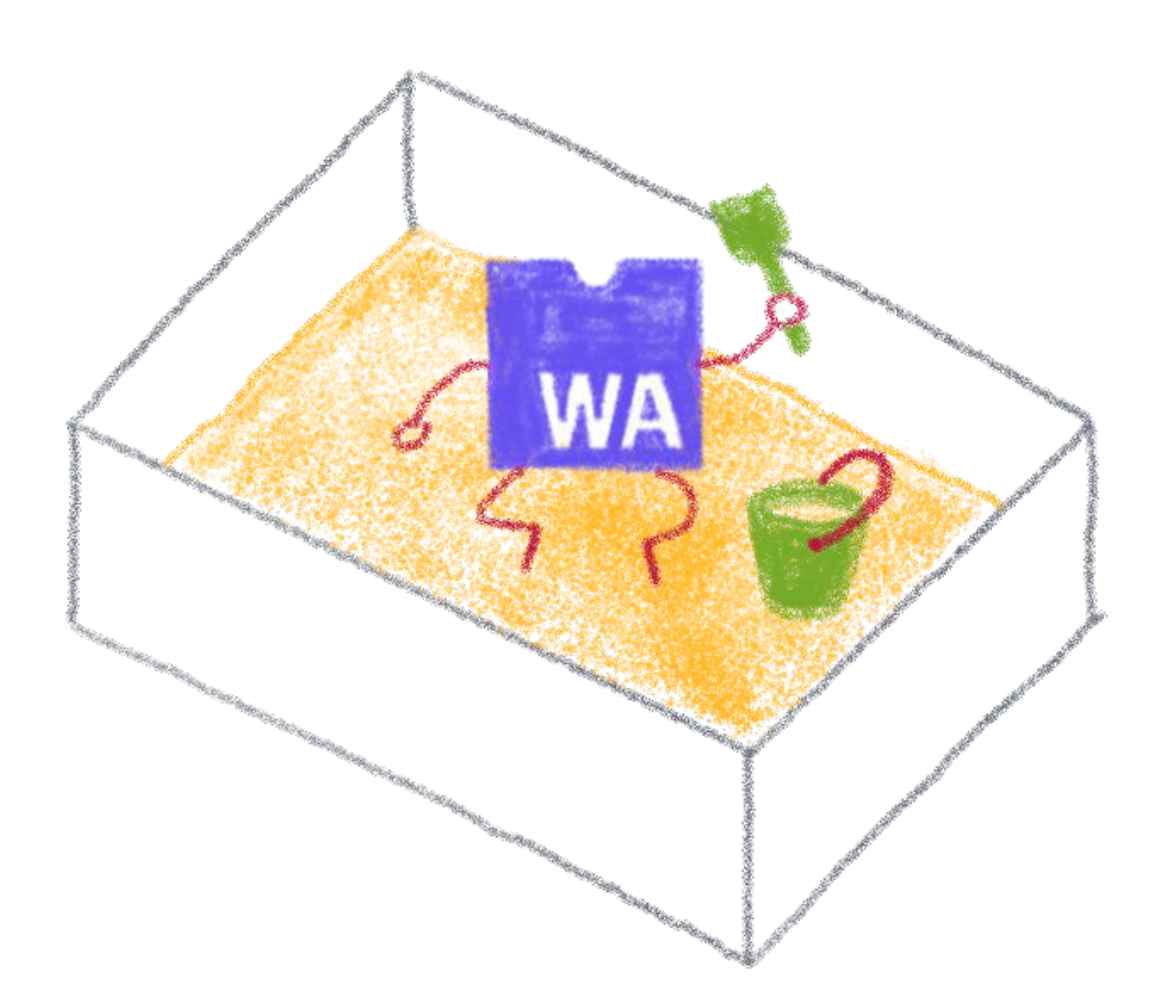

#### Running in a fully sandboxed environment

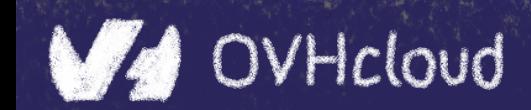

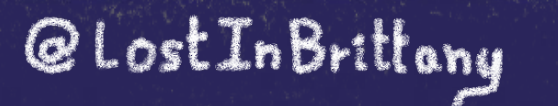

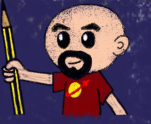

### **Accepting many source languages**

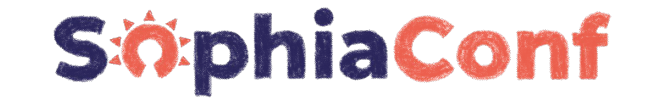

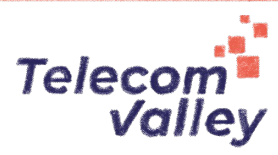

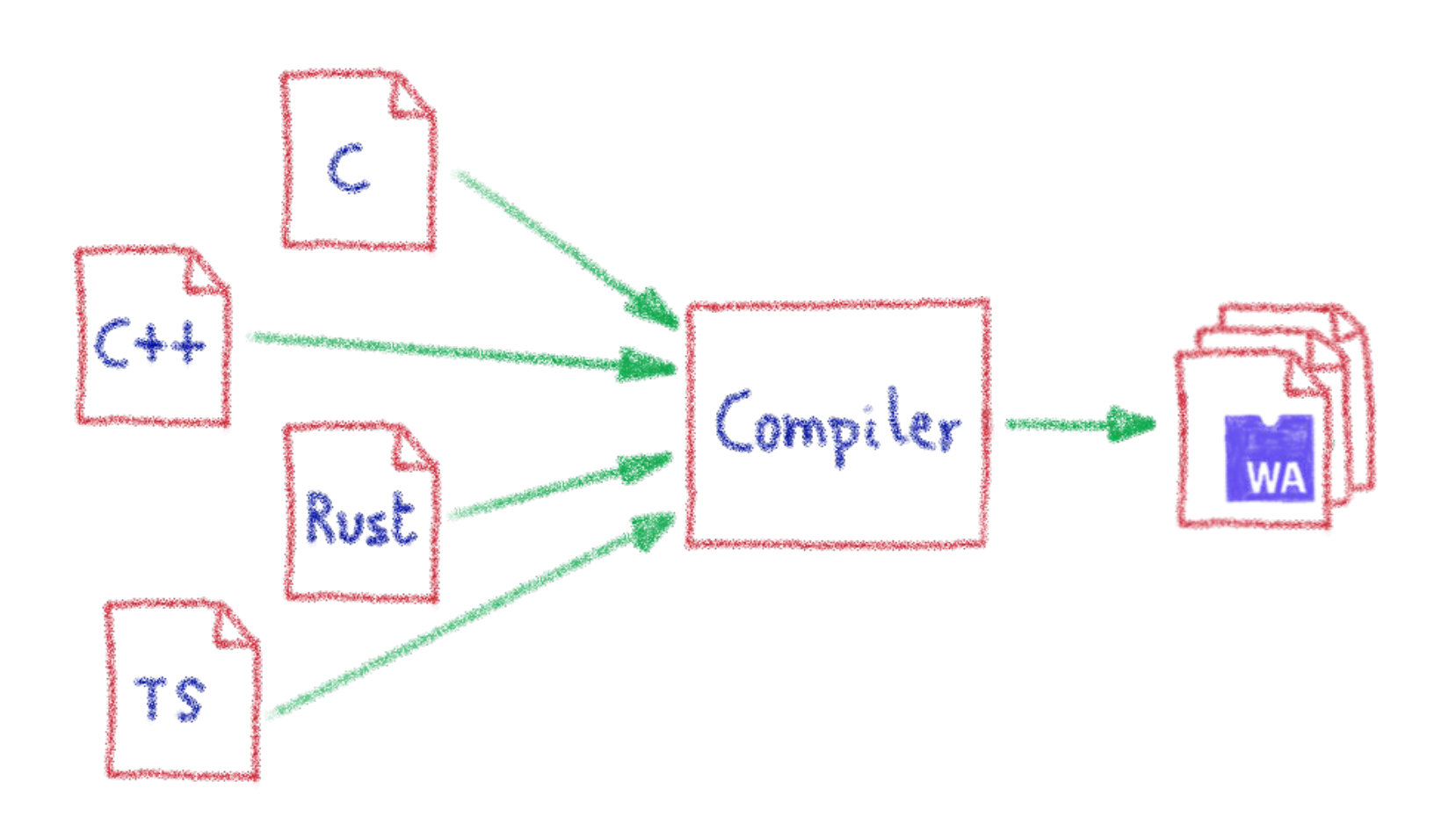

#### And more and more...

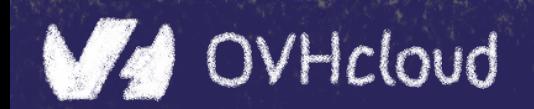

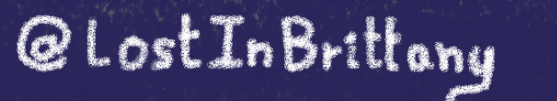

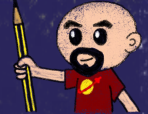

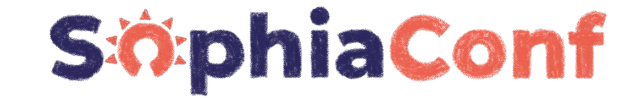

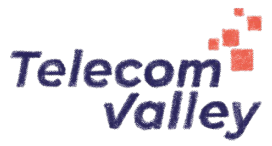

## **Some constraints**

### **Still a young platform…**

**WA** 

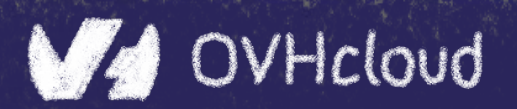

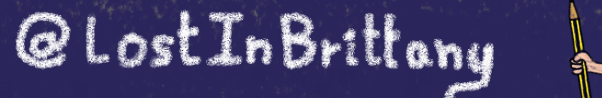

### **Native WASM types are limited**

WASM currently has four available types:

- i32:32-bit integer
- $i64: 64$ -bit integer
- $f32:32$ -bit float
- $\bullet$   $f64:64$ -bit float

Types from languages compiled to WASM are mapped to these types

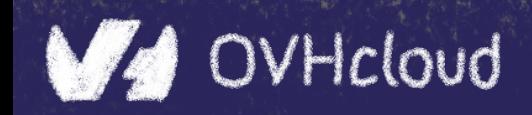

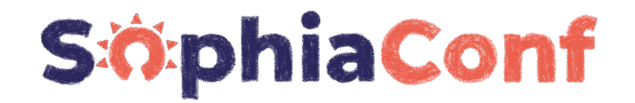

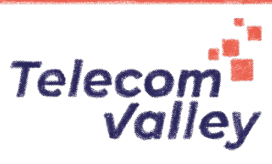

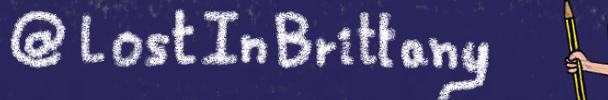

#### **How can we share data?**

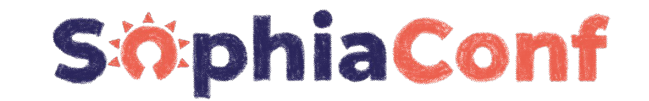

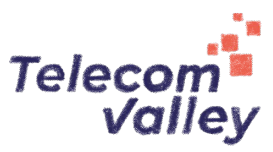

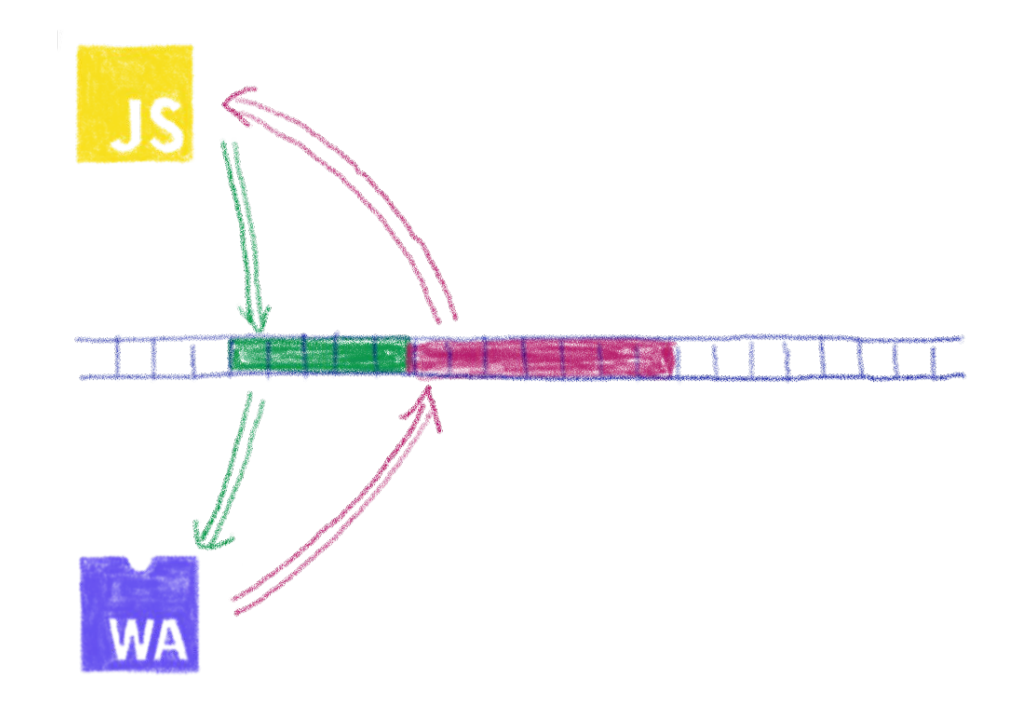

### Using the same data in WASM and JS? Shared linear memory between them, and serializing the data to one Wasm types

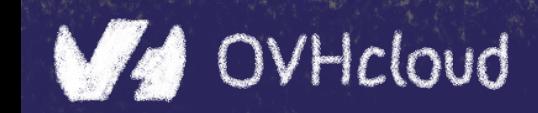

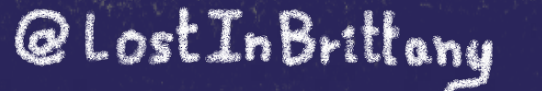

B

### **Solution is coming: Interface types**

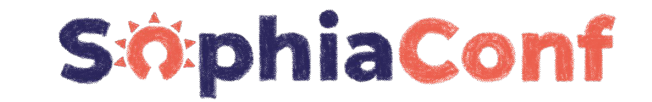

Telecom

Valley

python **Masm**  $J_{\alpha_{\lambda_{k_{\alpha}}}}$  $\mathcal{E}$ thay **WA**  $PHB$  $\mathbb{E}$ ras

#### Beautiful description at:

<https://hacks.mozilla.org/2019/08/webassembly-interface-types>

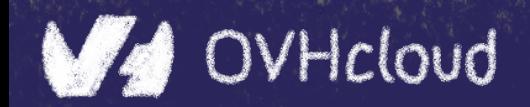

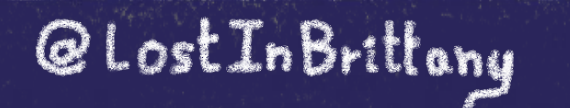

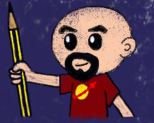

### **No outside access**

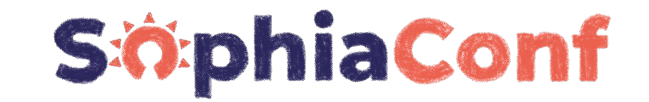

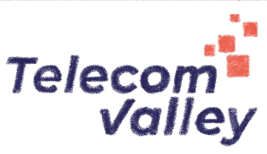

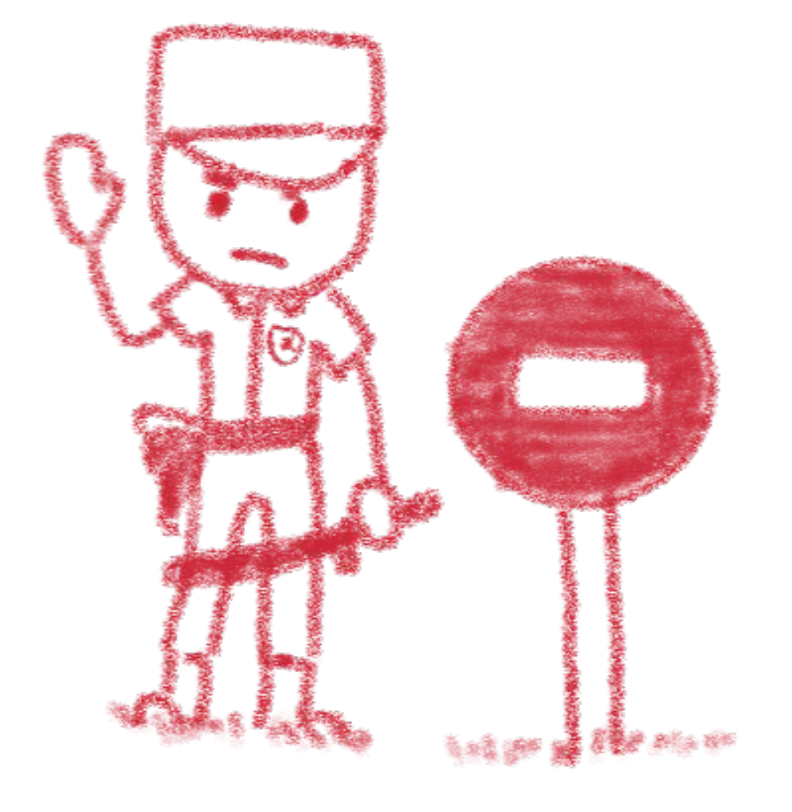

### By design, communication is done using the shared linear memory only

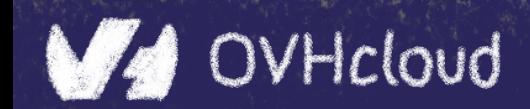

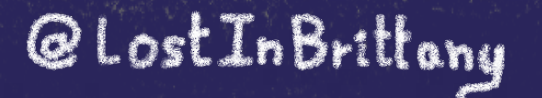

### **Solution exists: WASI**

WA SI

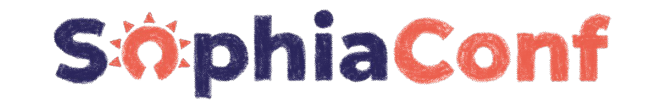

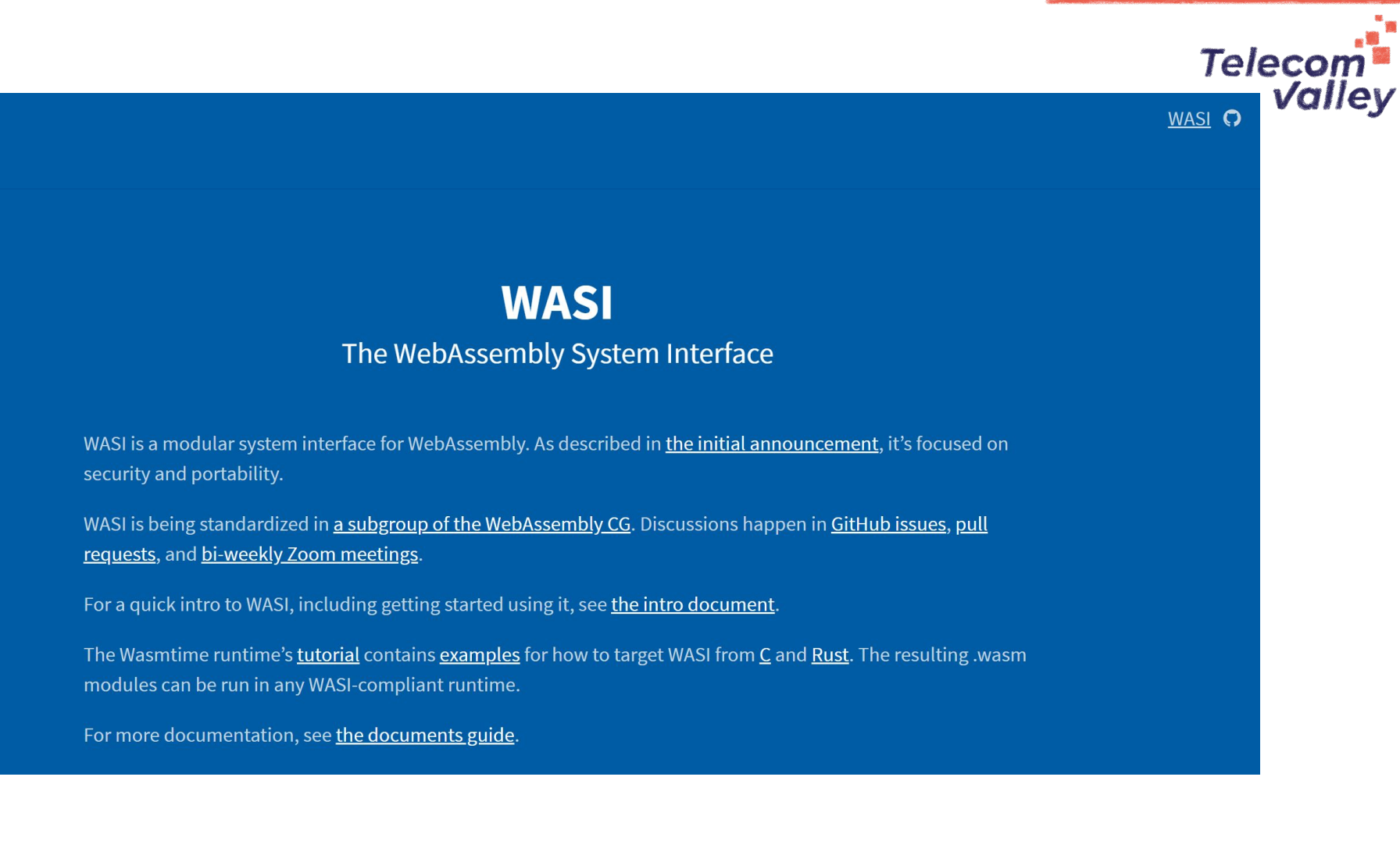

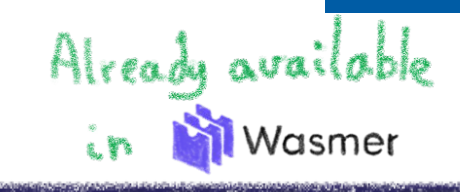

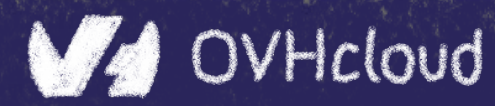

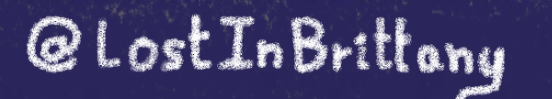

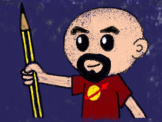

### **Mono-thread and scalar operations only**

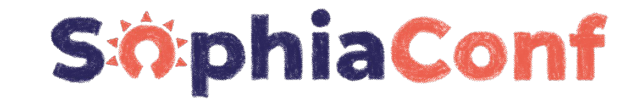

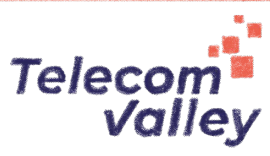

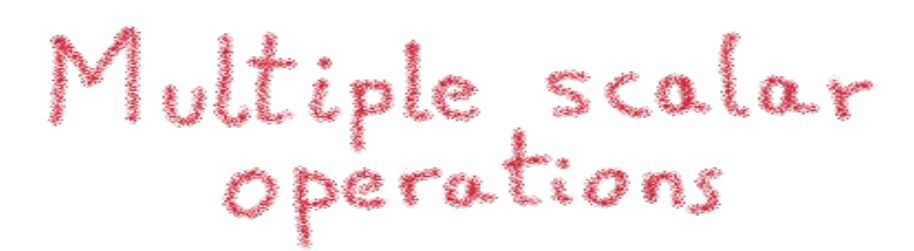

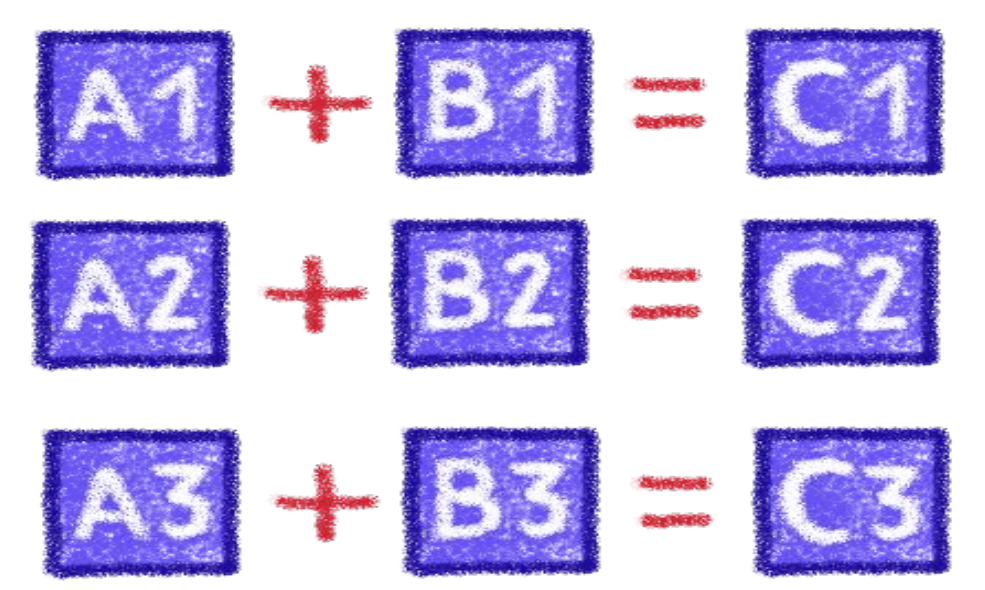

#### Not the most efficient way...

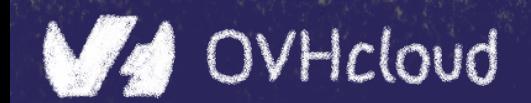

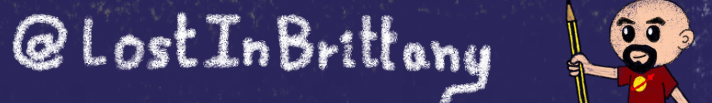

### **Solution exists: SIMD**

Multiple scalar

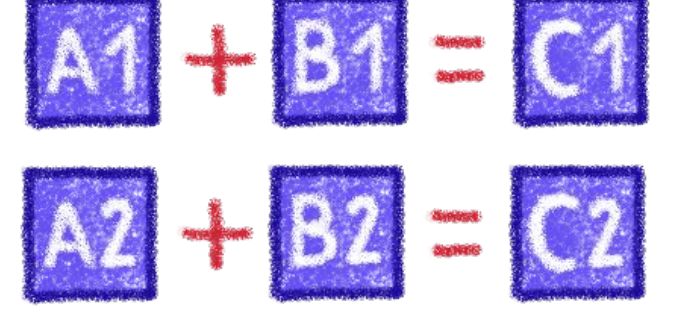

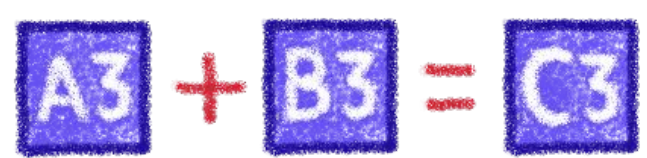

Single rectorial

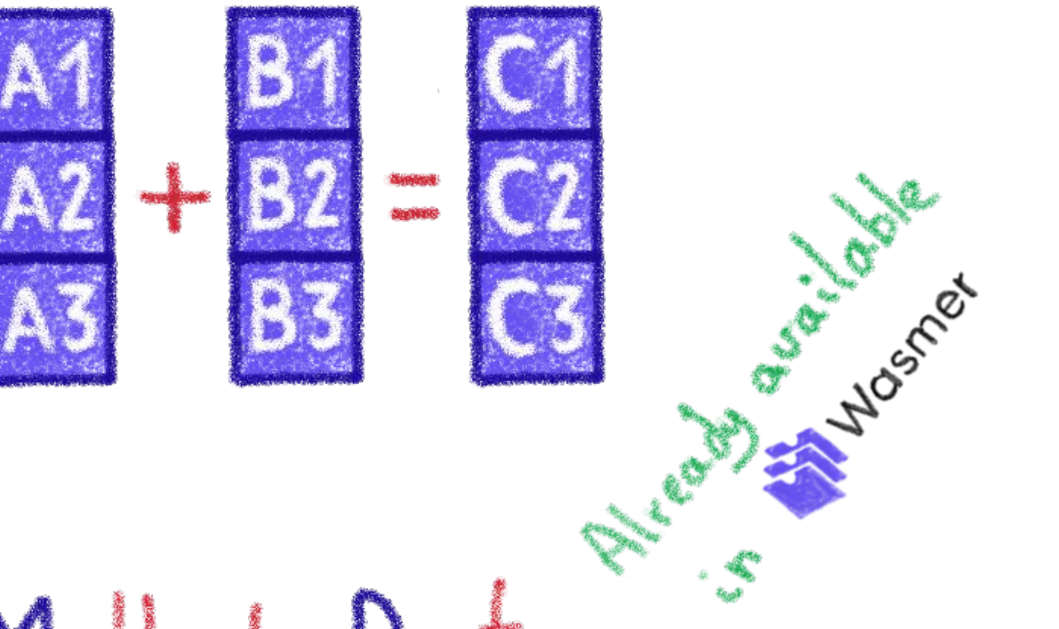

Single Instruction, Multiple Data

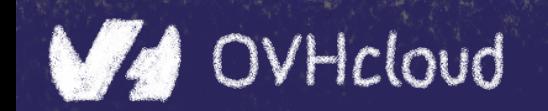

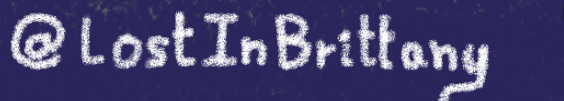

**SiophiaConf** 

Telecom<sup>"</sup>

**Valley** 

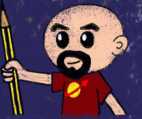

### **Solutions are coming too: Wasm Threads**

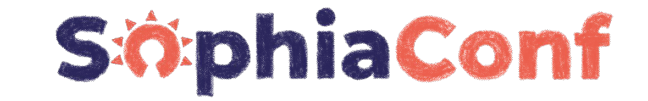

**Telecom Valley** 

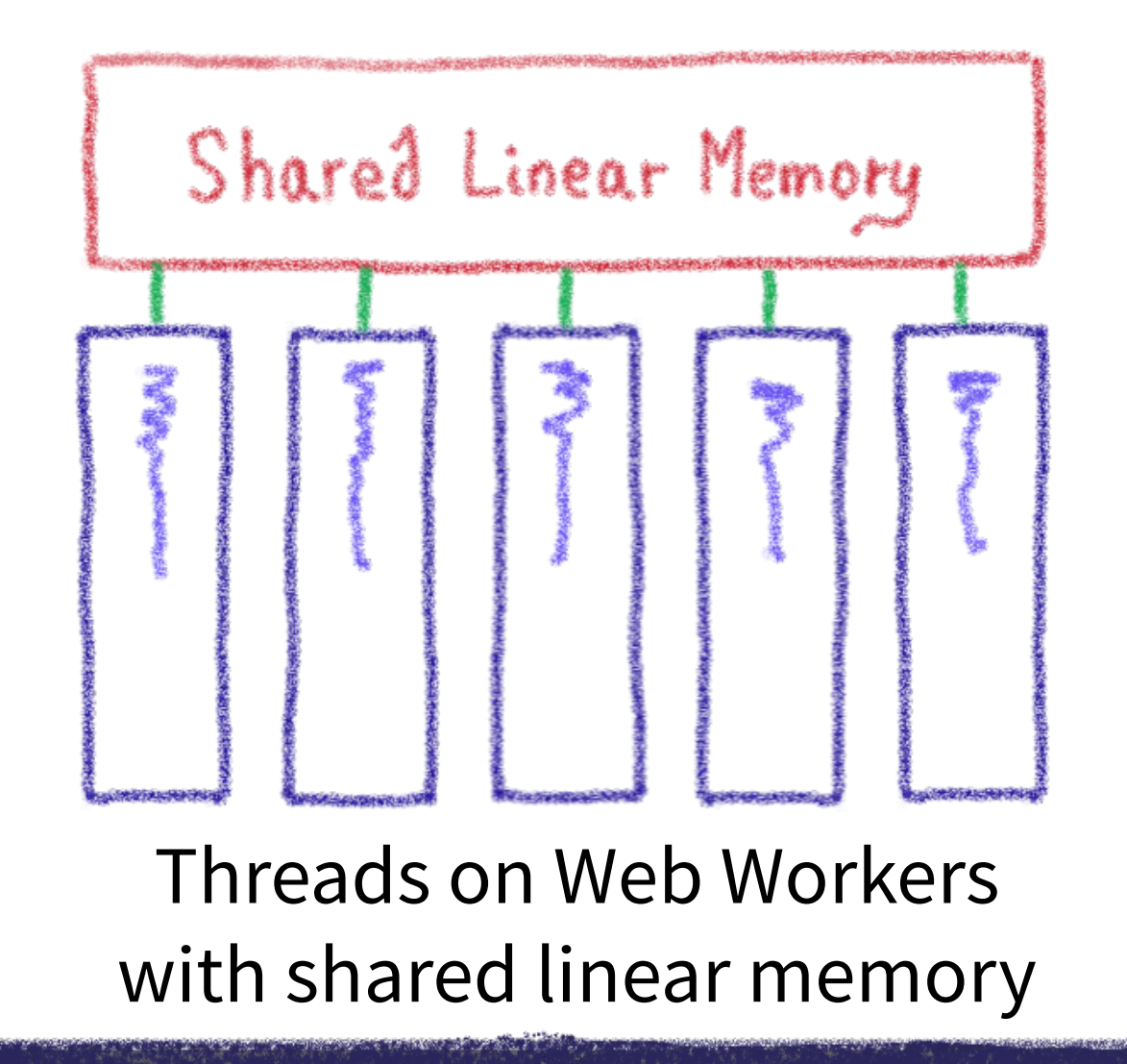

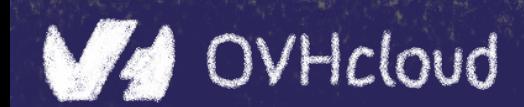

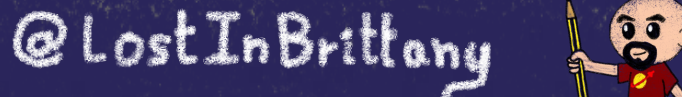

### **Incoming proposals: Garbage collector**

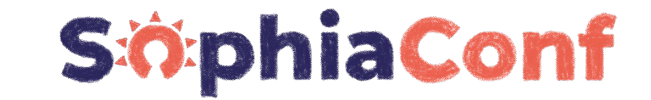

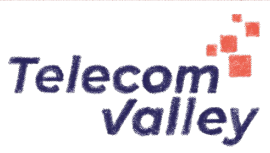

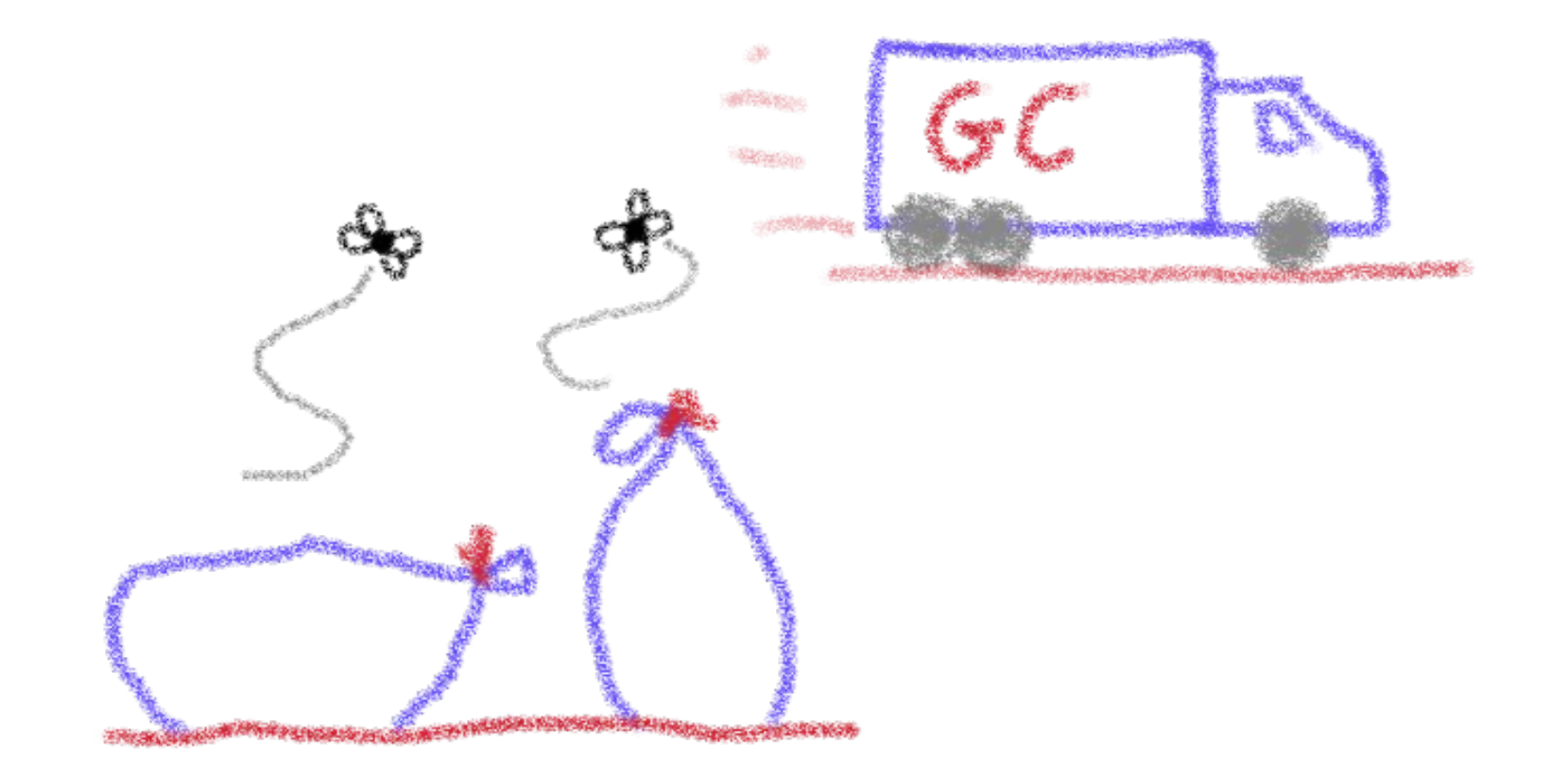

#### And exception handling

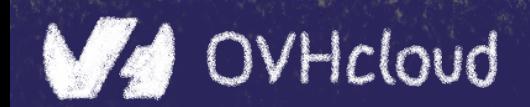

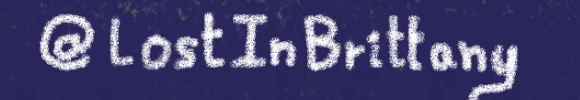

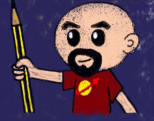

### **You can do steps 03 and 04 now**

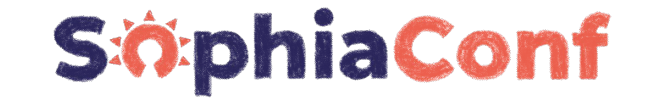

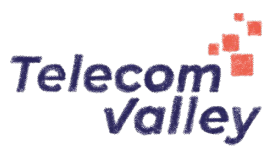

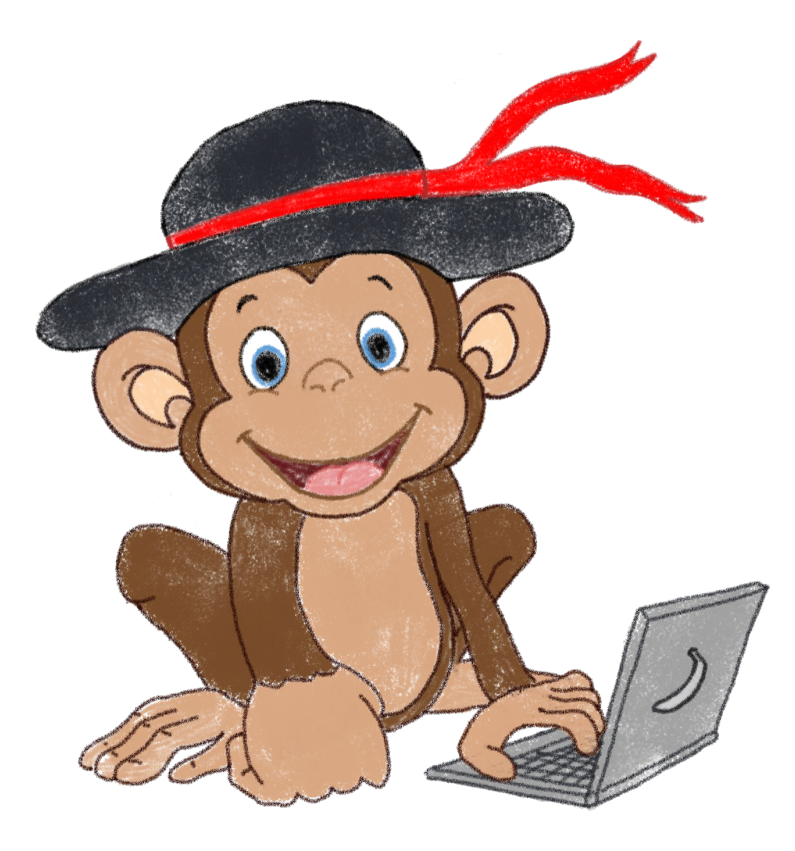

#### Let's code, mates!

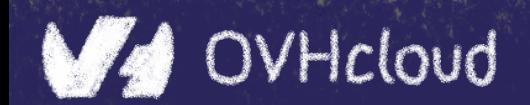

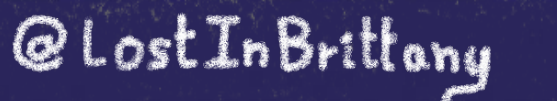

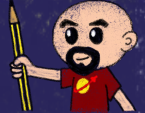

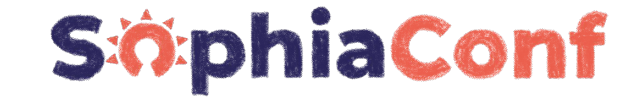

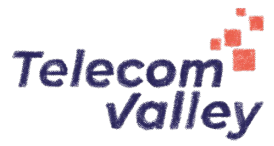

# **AssemblyScript**

### **Writing WASM without learning a new language**

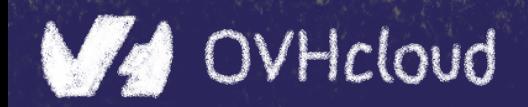

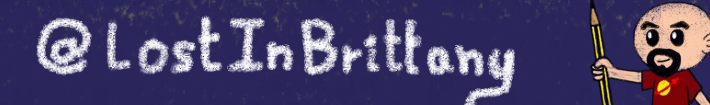

### **TypeScript subset compiled to WASM**

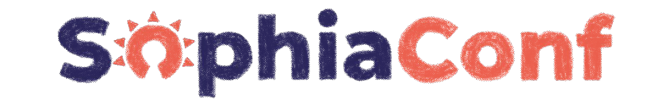

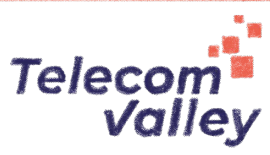

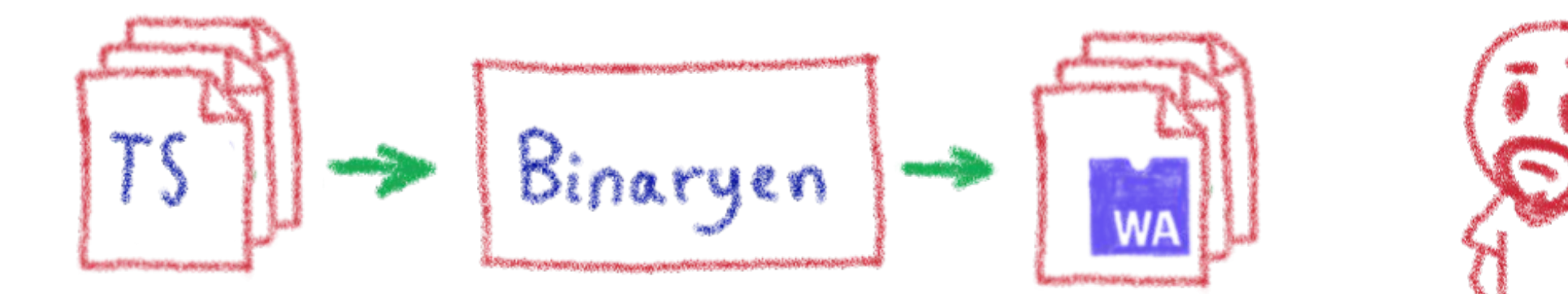

### Why would I want to compile TypeScript to WASM?

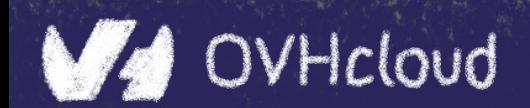

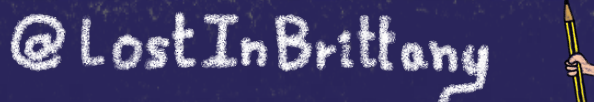

 $\mathbf{e}$ 

### **Ahead of Time compiled TypeScript**

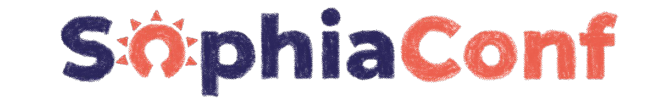

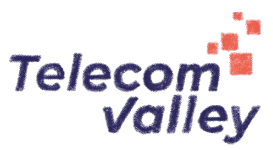

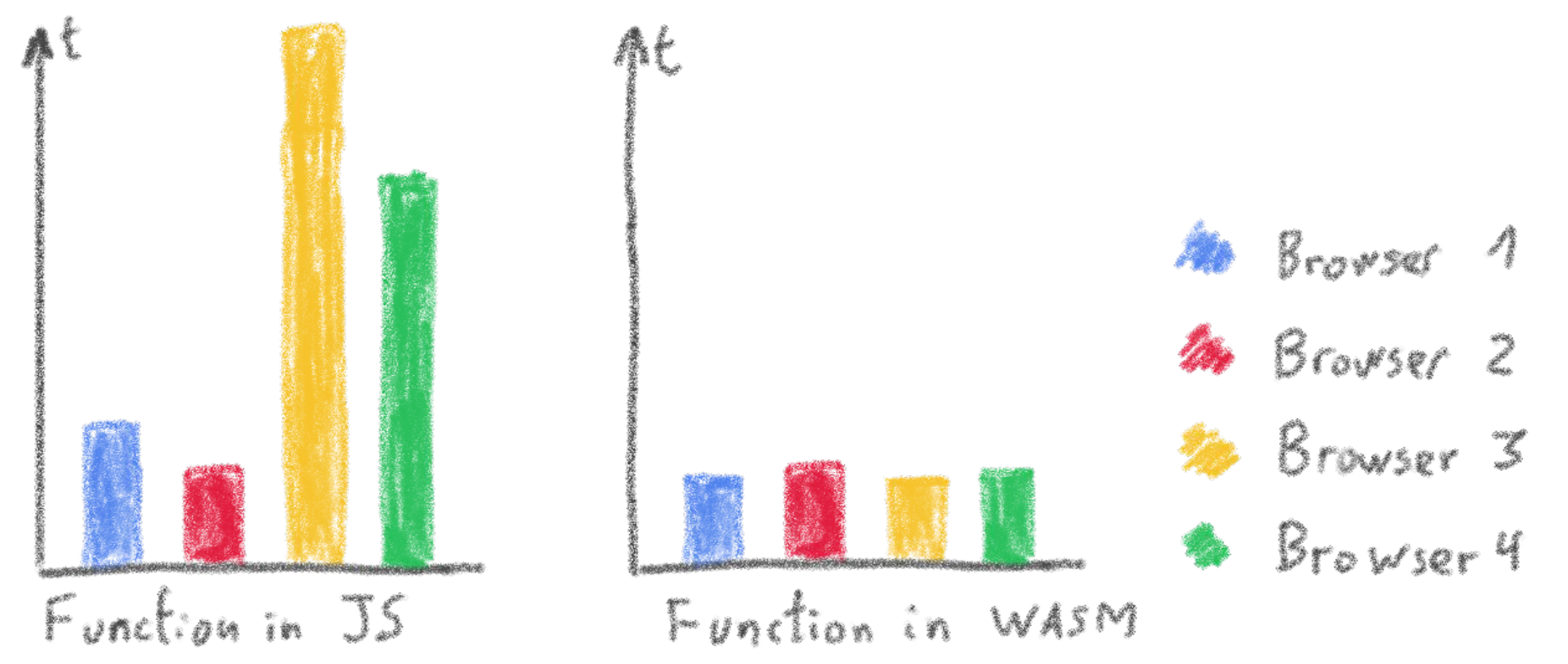

#### More predictable performance

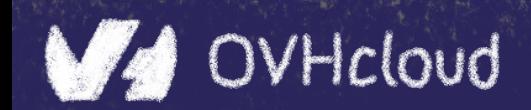

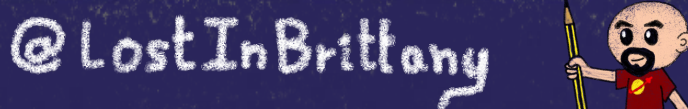

### **Avoiding the dynamicness of JavaScript**

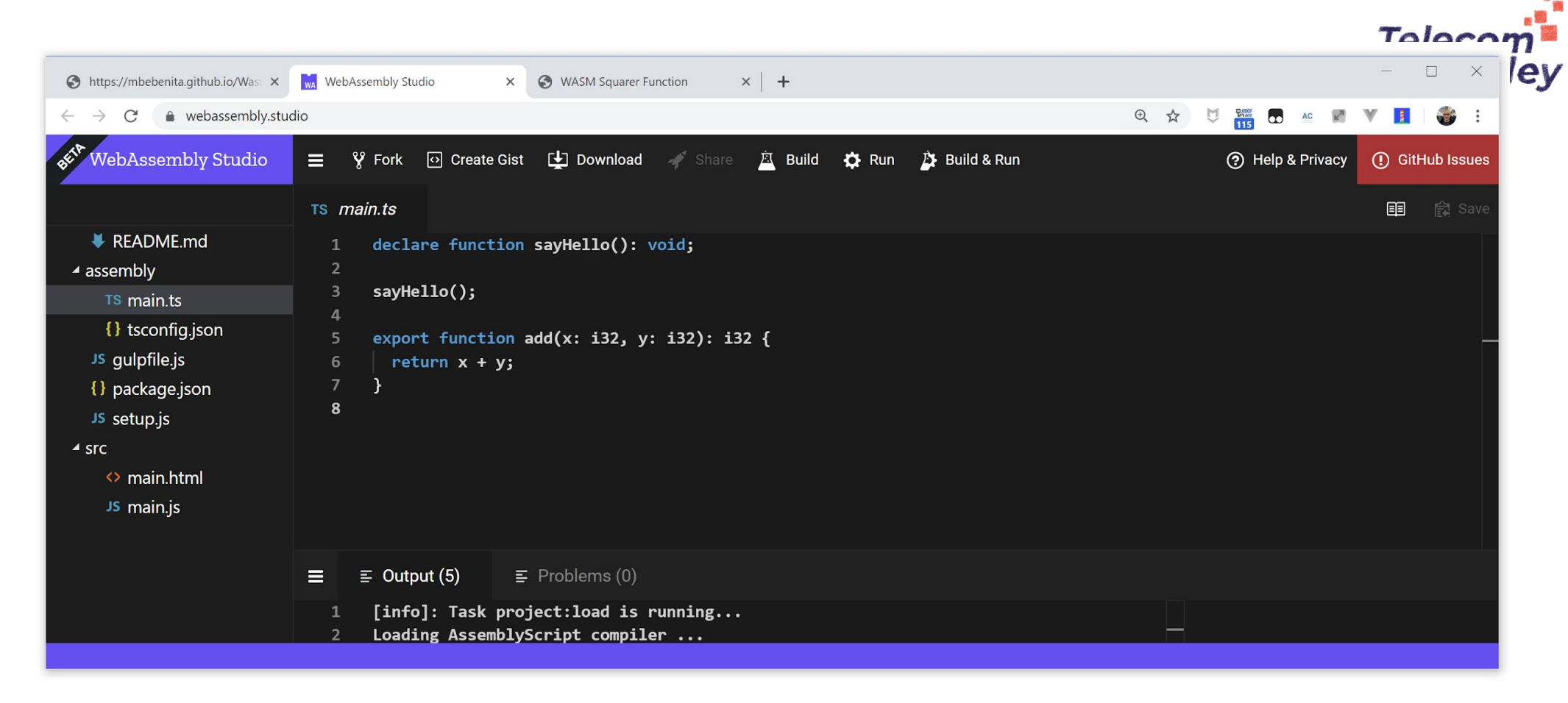

**SiophiaConf** 

@LostInBrittony

B

#### More specific integer and floating point types

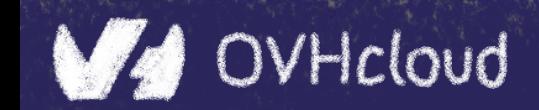

### **Objects cannot flow in and out of WASM yet**

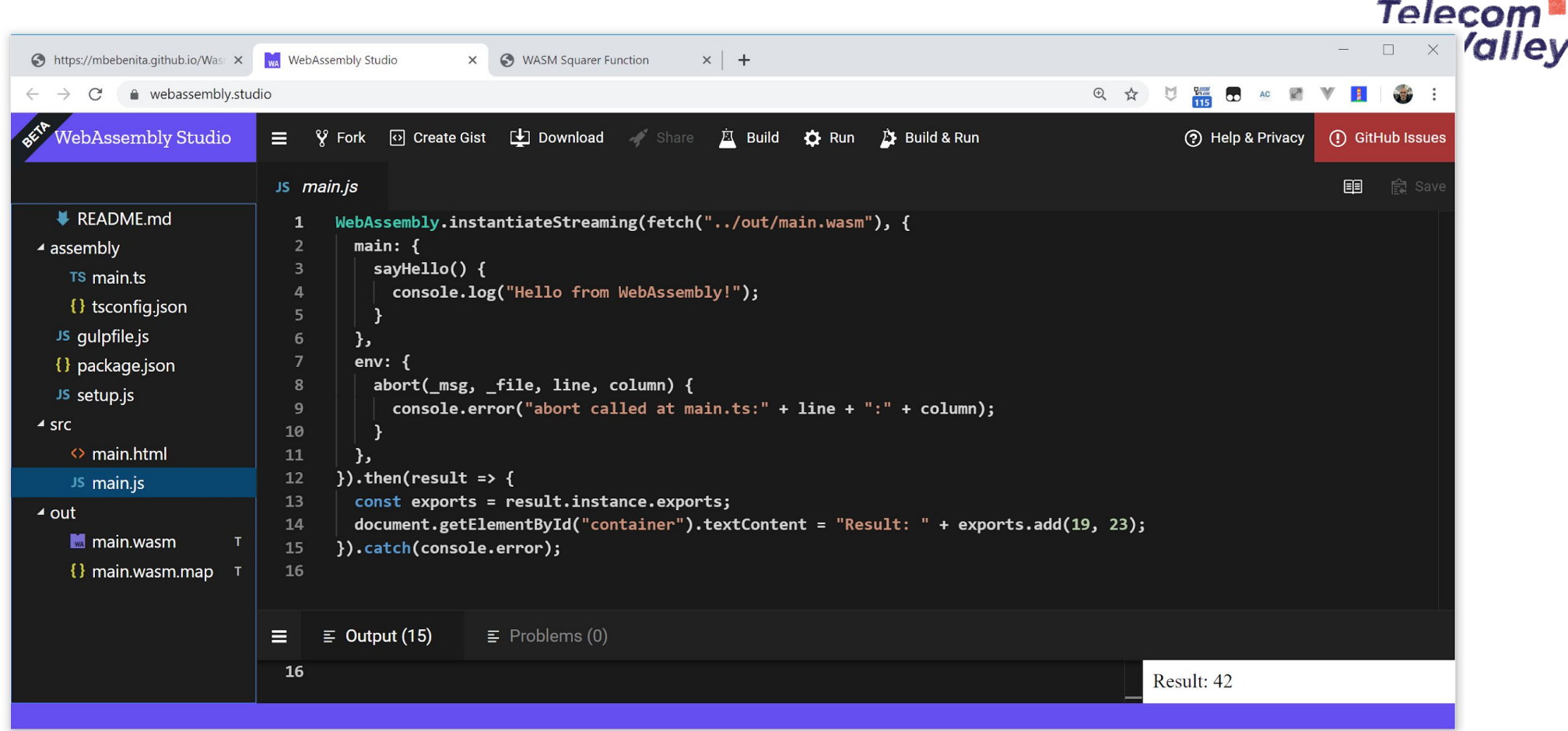

#### Using a loader to write/read them to/from memory

@LostInBrittany

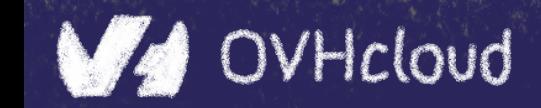

### **No direct access to DOM**

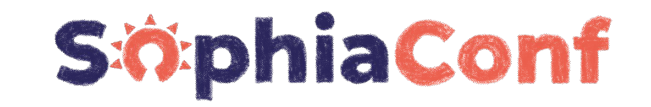

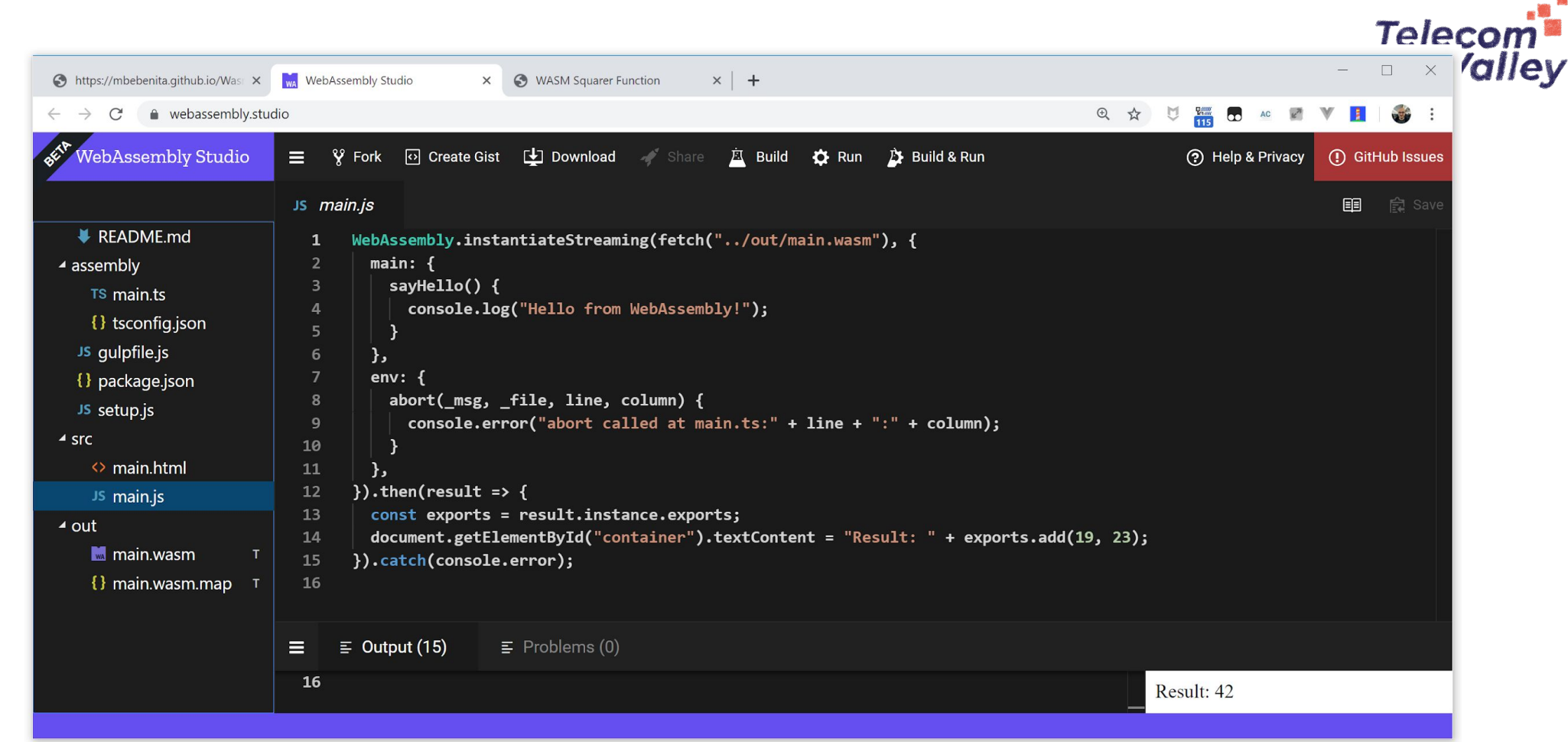

#### Glue code using exports/imports to/from JavaScript

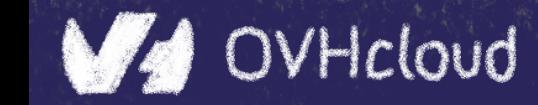

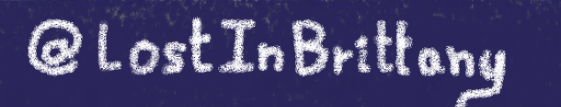

### **You can do step 05 now**

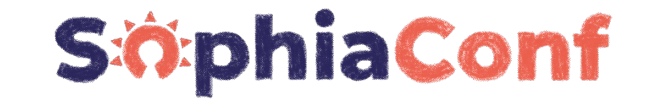

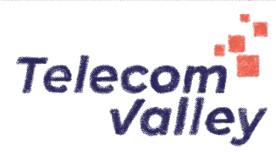

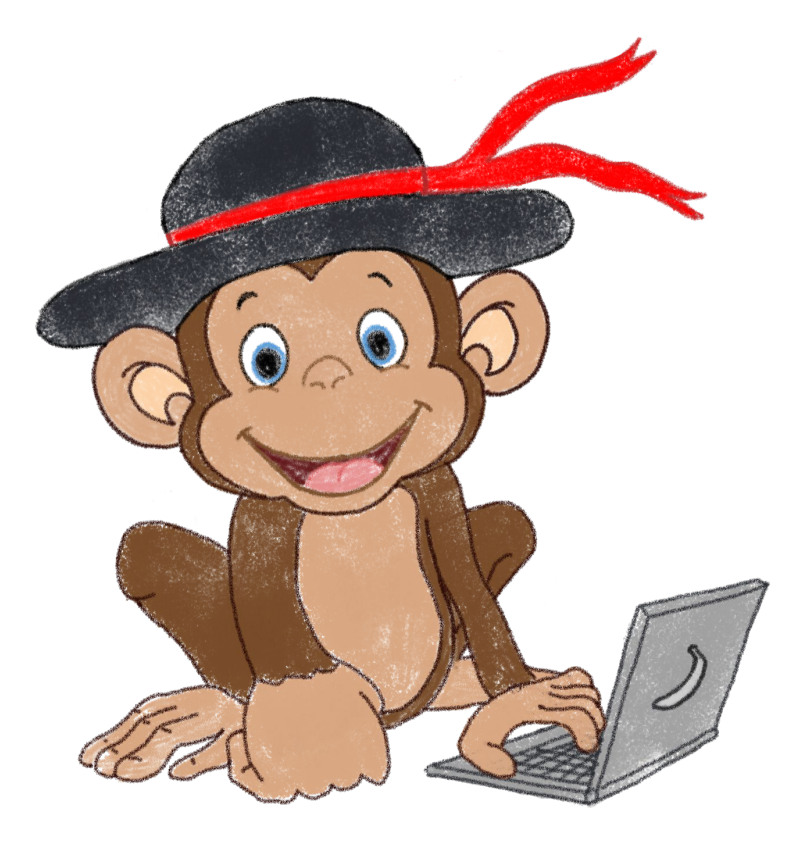

#### Let's code, mates!

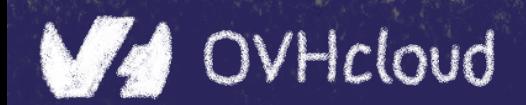

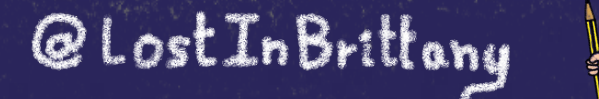

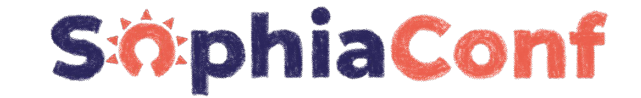

**Telecom** Valley

# **WebAssembly** ❤ **Web Components**

### **How to hide the complexity and remove friction**

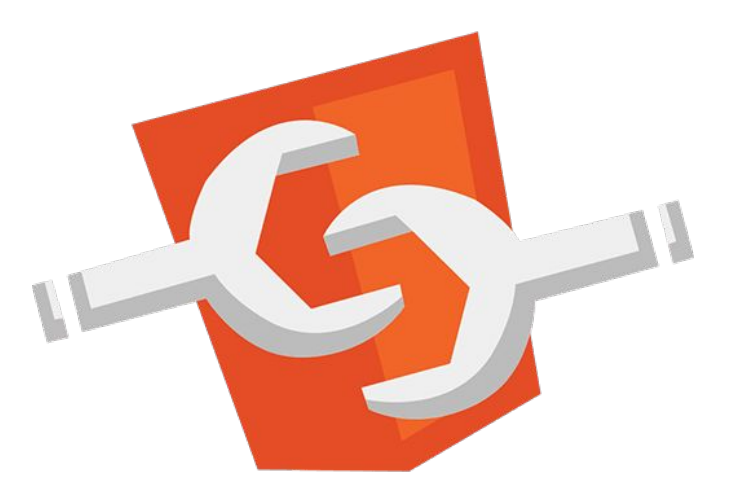

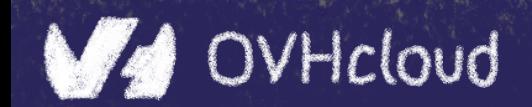

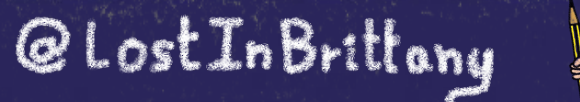

 $\mathbf{e}$ 

### **The 3 minutes context**

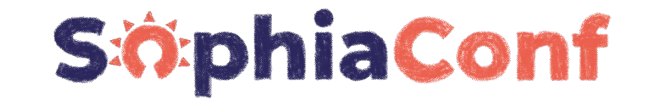

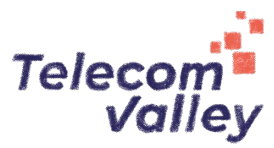

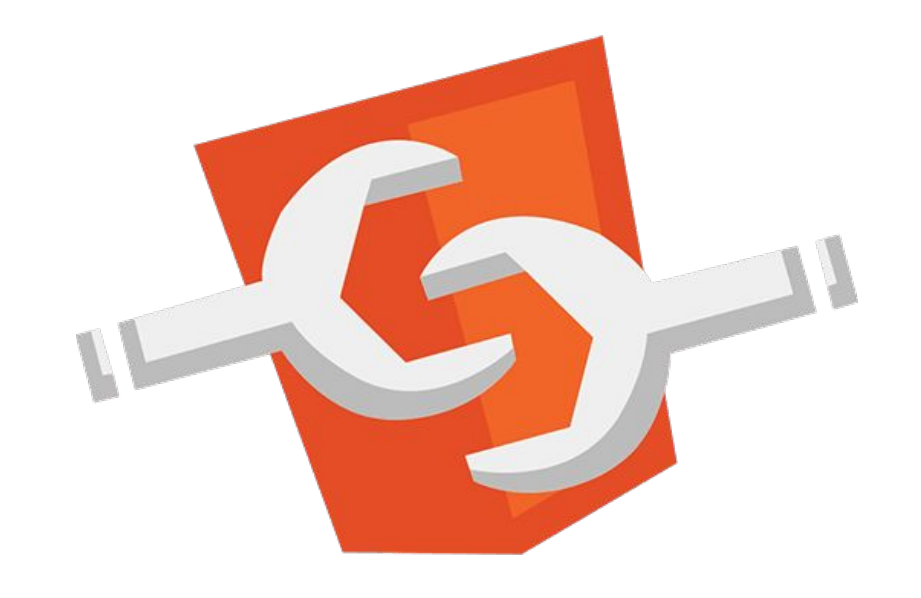

#### What the heck are web component?

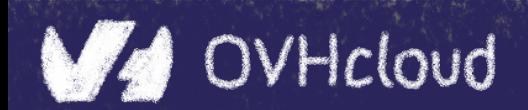

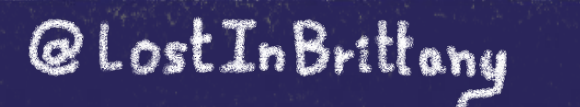

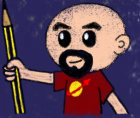

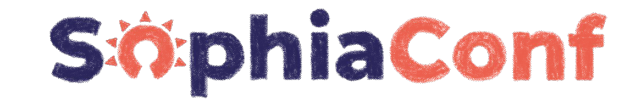

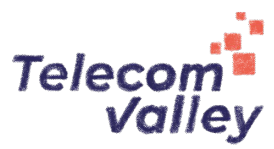

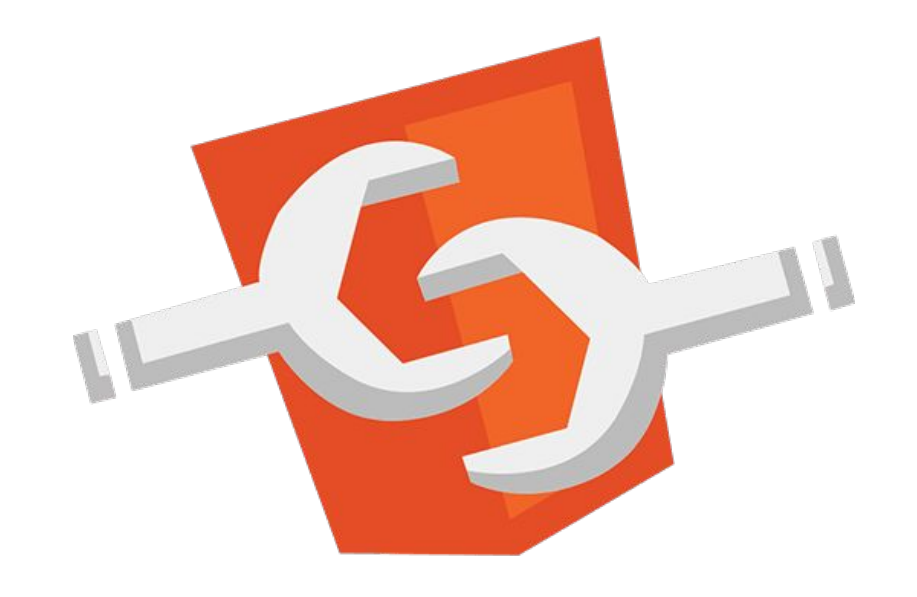

#### Web standard W3C

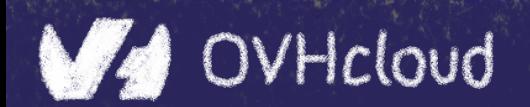

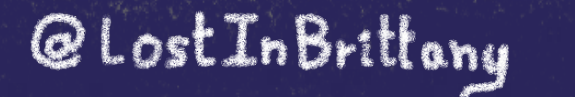

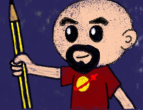

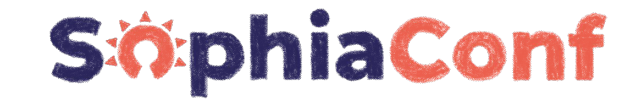

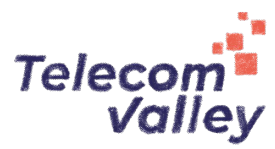

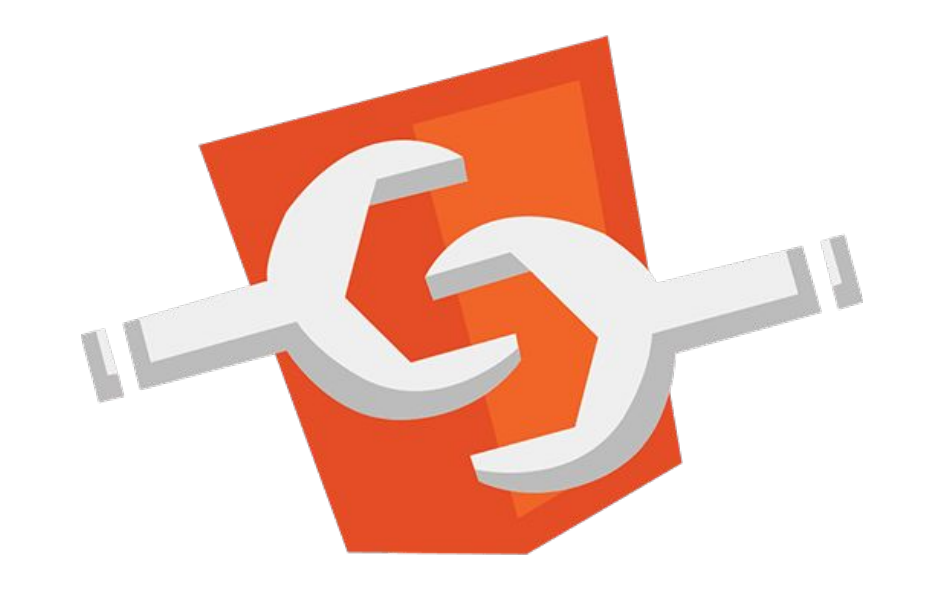

### Available in all modern browsers: Firefox, Safari, Chrome

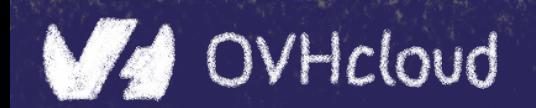

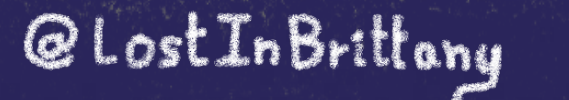

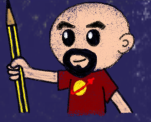

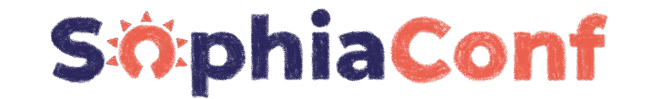

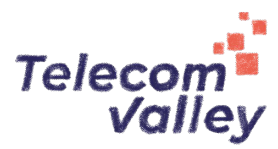

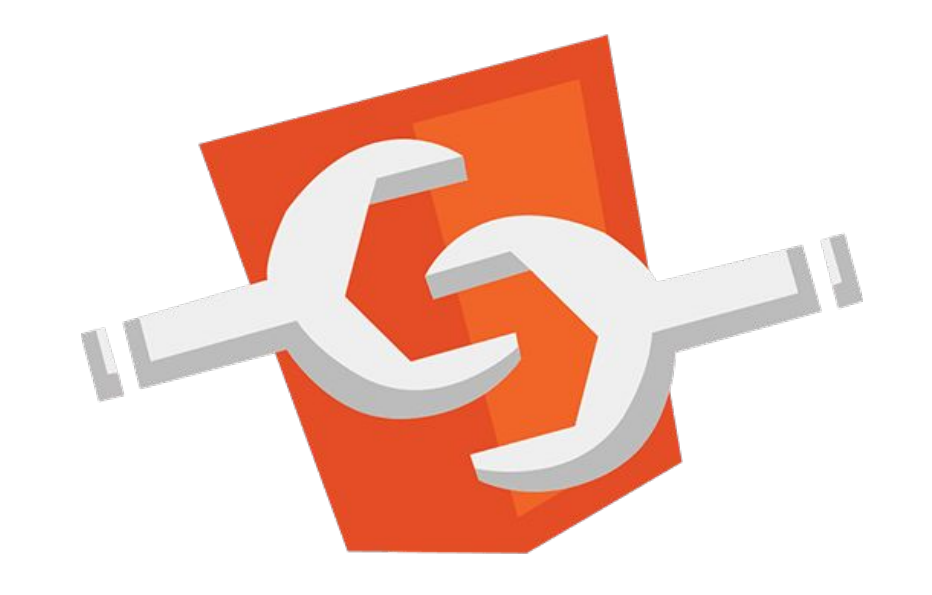

### Create your own HTML tags Encapsulating look and behavior

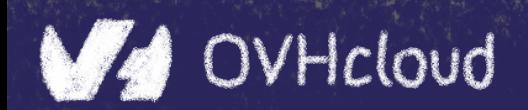

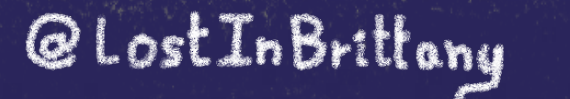

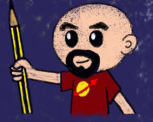

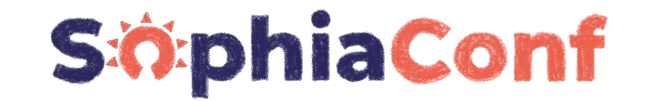

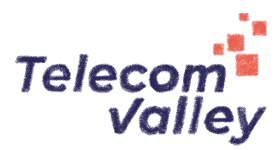

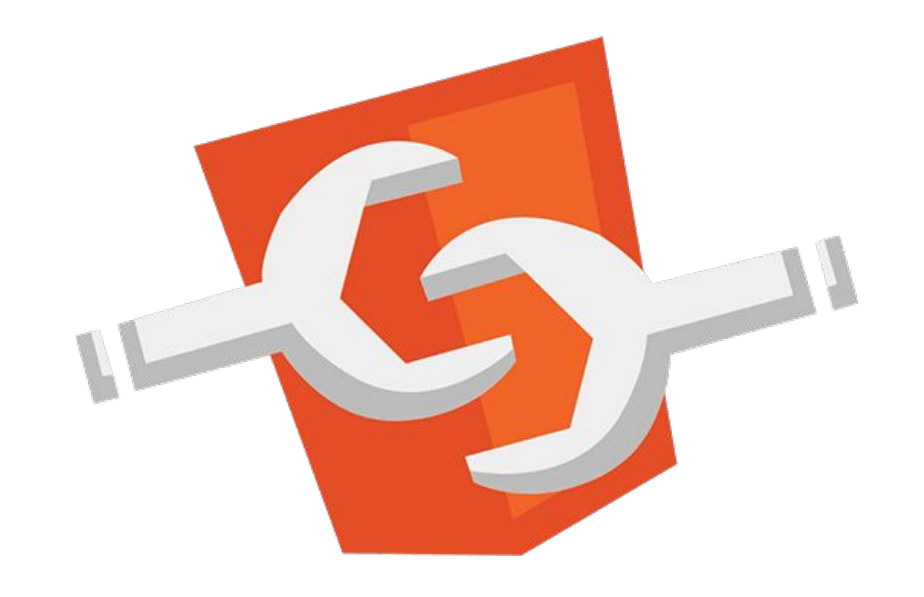

#### Fully interoperable

With other web components, with any framework

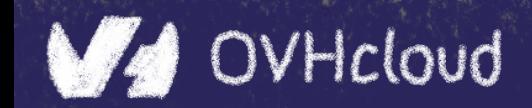

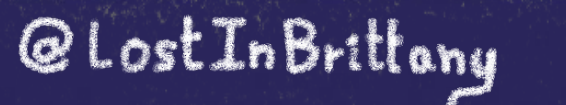

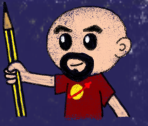

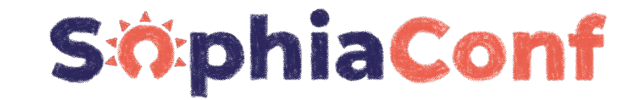

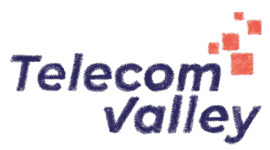

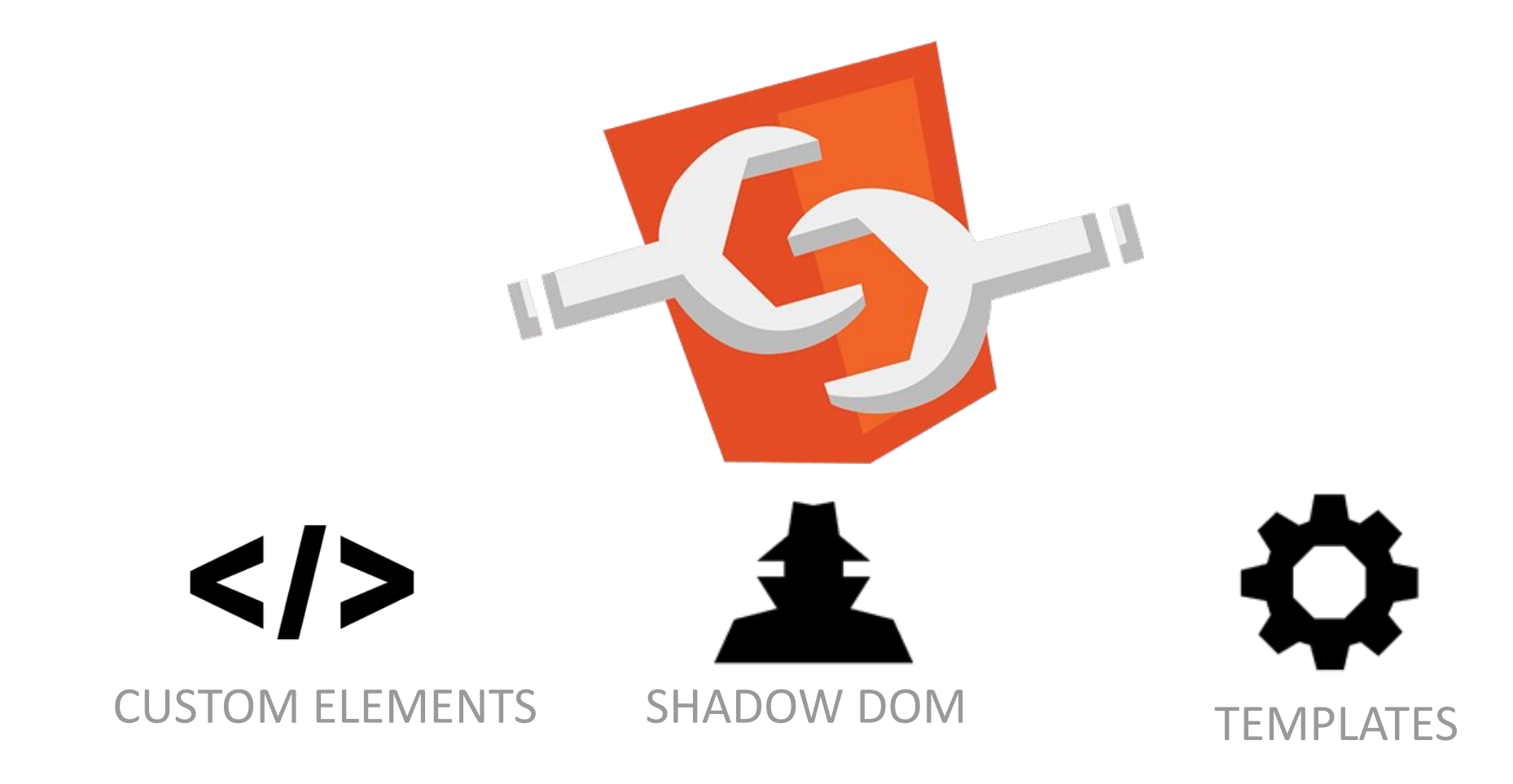

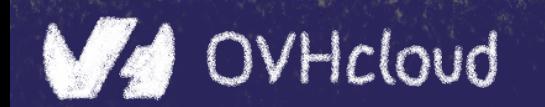

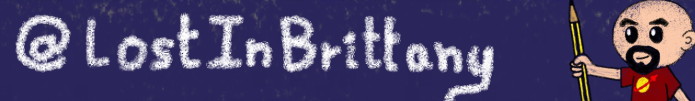

### **Custom Element**

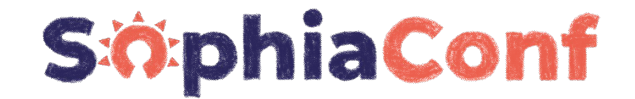

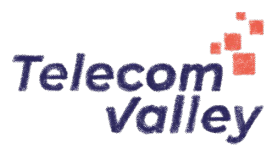

# $\leq$   $\geq$  To define your own HTML tag

```
<body>
   ...
   <script>
    window.customElements.define('my-element',
      class extends HTMLElement {...});
   </script>
   <my-element></my-element>
</body>
```
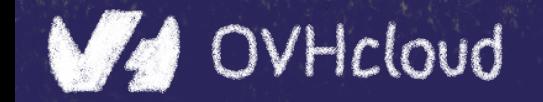

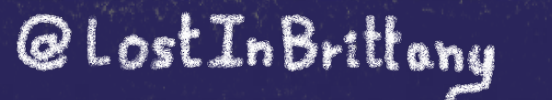

### **Shadow DOM**

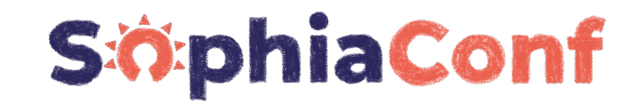

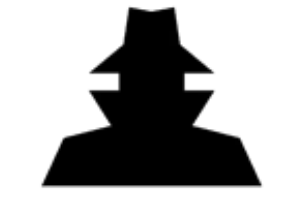

To encapsulate subtree and style in an element

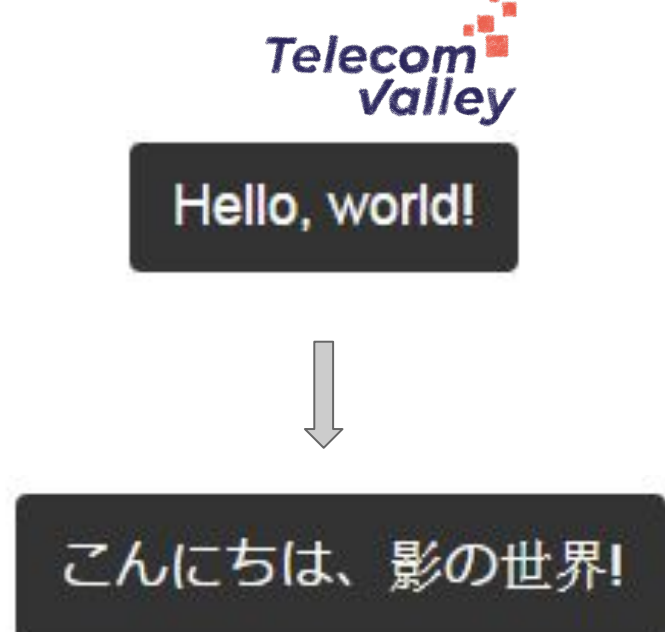

```
<button>Hello, world!</button>
<script>
var host = document.querySelector('button');
const shadowRoot = host.attachShadow({mode:'open'});
shadowRoot.textContent = 'こんにちは、影の世界!';
</script>
```
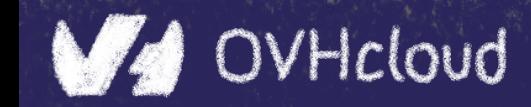

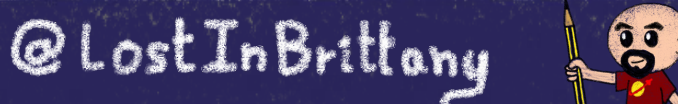

### **Template**

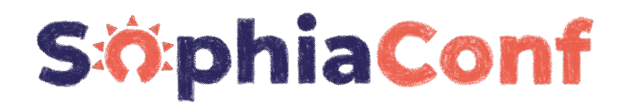

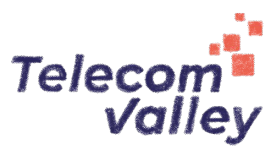

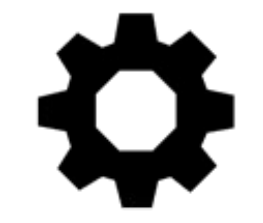

To have clonable document template

```
<template id="mytemplate">
 <img src=
"" alt="great image">
   <div class="comment"></div>
</template>
```

```
var t = document.querySelector('#mytemplate');
// Populate the src at runtime.
t.content.querySelector('img').src = 'logo.png';
var clone = document.importNode(t.content, true);
document.body.appendChild(clone);
```
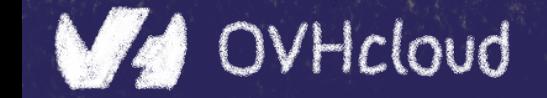

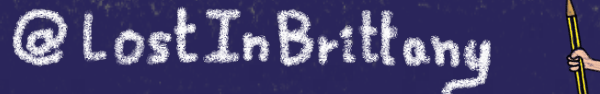

### **But in fact, it's just an element…**

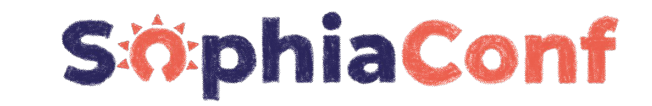

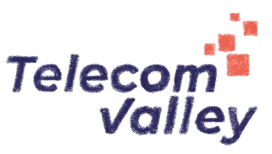

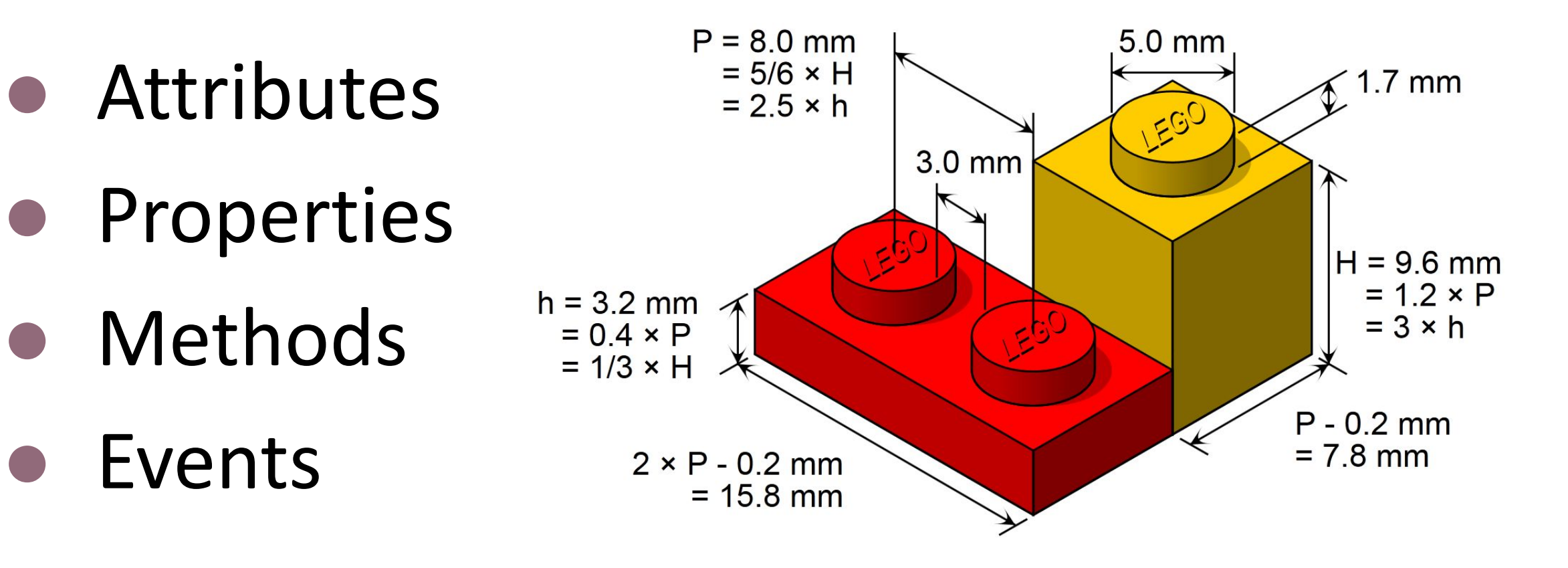

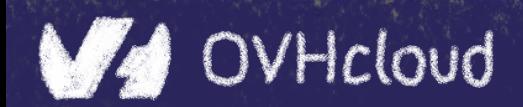

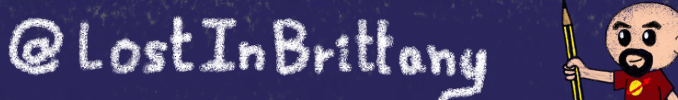

### **You can do step 06 and 07 now**

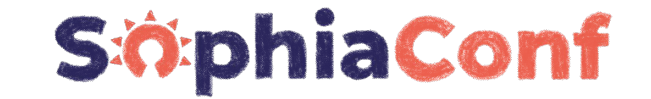

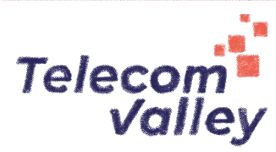

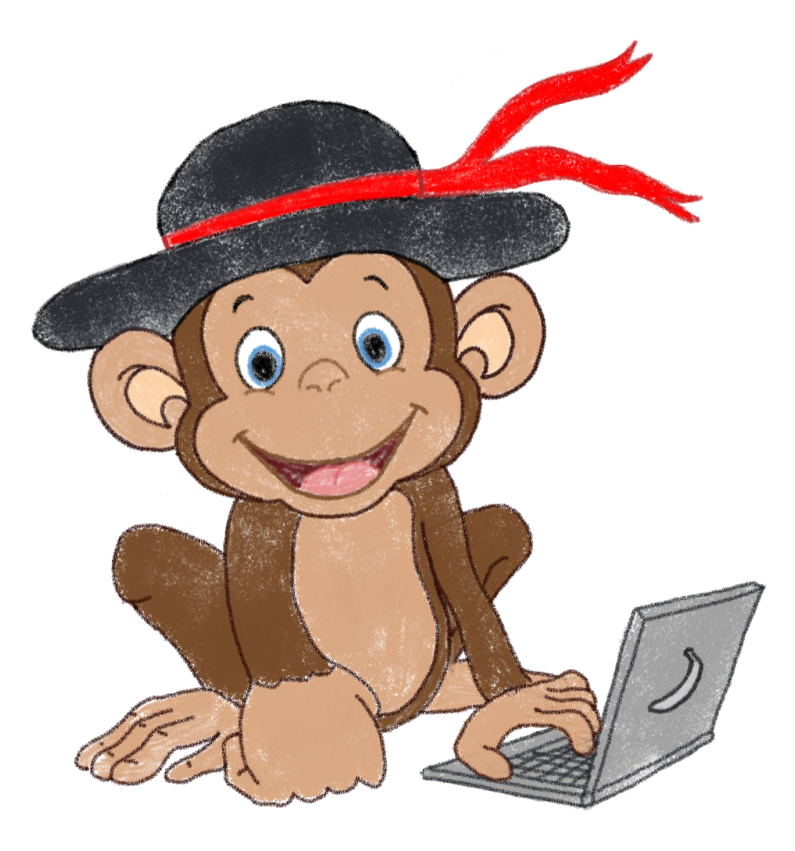

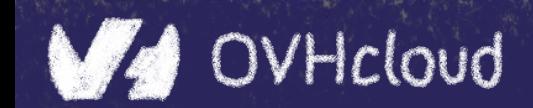

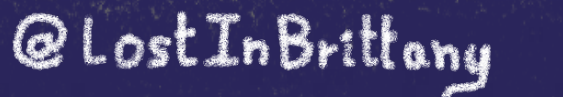

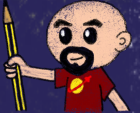

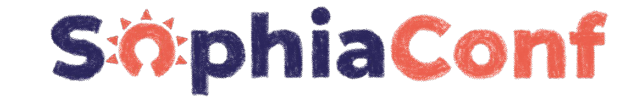

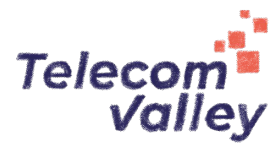

### **That's all, folks! Thank you all!**شكراً جز hat murakoze<br>tenki a ≅ мерси তোৰাকে থল্যৰাদ<sup>্ভূ</sup> 감사합니다 pxdbio

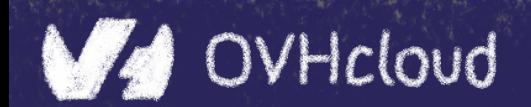

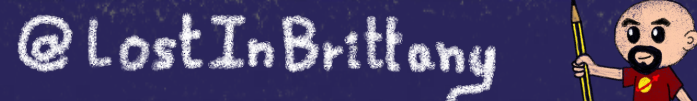